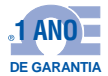

# **OE OMEGA** Manual do Usuário

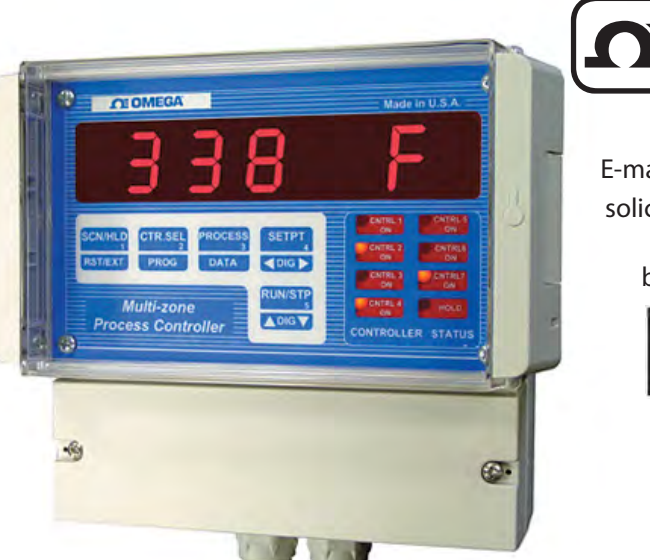

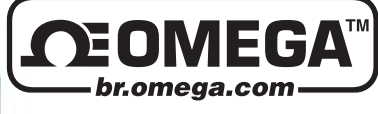

br.omega.com E-mail: info@br.omega.com solicite o último manual de produtos br.omega.com/manuals

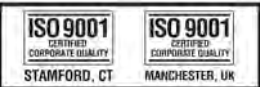

Série CN1514/1517 Controlador de Processo Multizona de Montagem em Parede

# **OE OMEGA**

#### Serviços online da OMEGA<sup>™</sup> **br.omega.com**

#### **E-mail vendas@br.omega.com**

#### **Para receber suporte imediato técnico ou sobre aplicação**

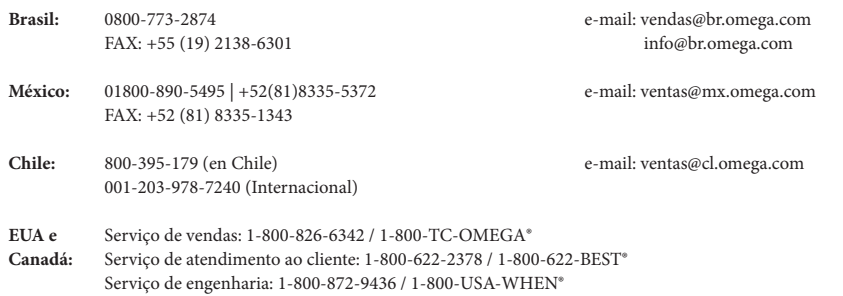

#### **Assistência técnica:**

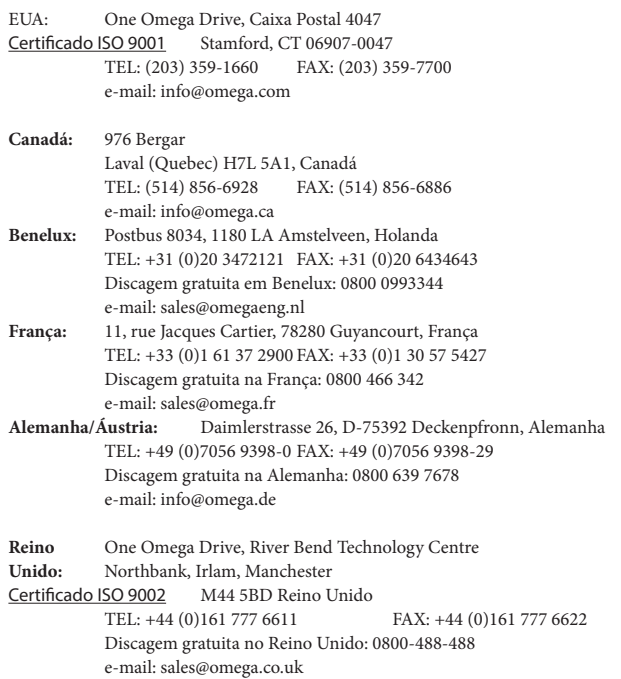

A OMEGA Engineering, Inc. tem como política cumprir todas as regulamentações para Compatibilidade Eletromagnética e Interferência Eletromagnética aplicáveis e, além disso, sempre busca obter certificação de seus produtos em conformidade com as Diretivas Europeias da Nova Abordagem. A OMEGA inclui a marca CE (Conformidade com a Comunidade Europeia) em todos os produtos certificados.

As informações contidas neste documento são tidas como corretas, porém, a OMEGA não aceita qualquer responsabilização por quaisquer erros que possa conter e reserva o direito de alterar as especificações sem aviso prévio. ADVERTÊNCIA: Esses produtos não foram projetados para ser utilizados em seres humanos e, portanto, não devem ser usados com essa finalidade.

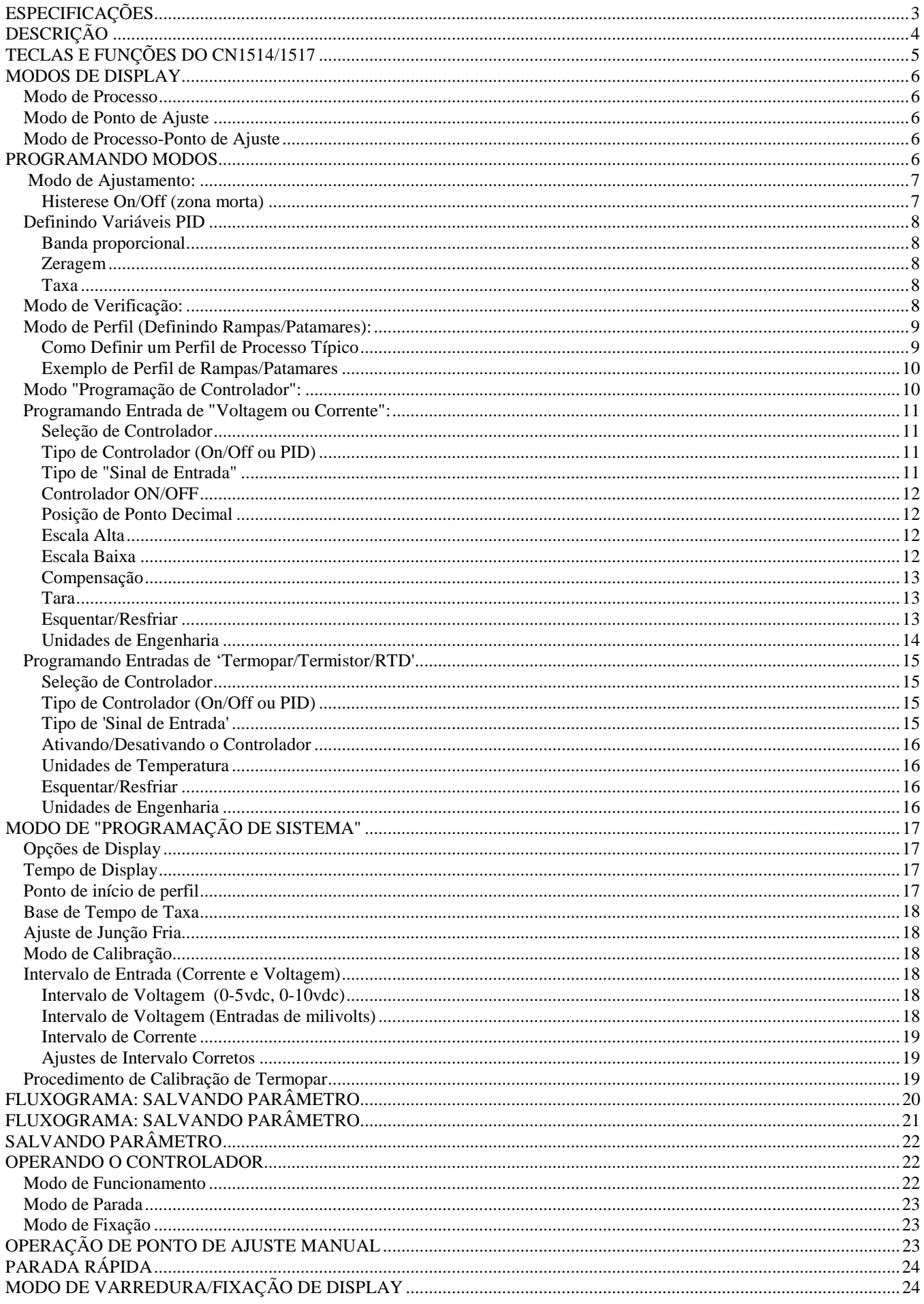

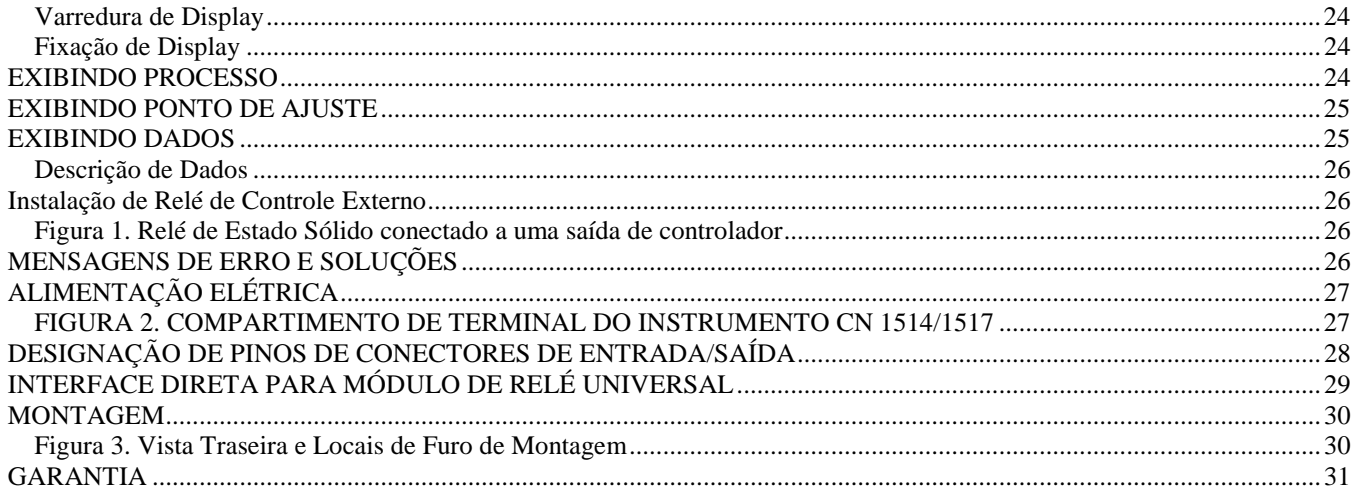

### **ESPECIFICAÇÕES**

*Voltagem de suprimento qualificada e em 25 C típica a não ser que outra seja especificada.*

TIPO DE ENTRADA: i) J, K, T, E, R, S, B, termistor, RTD ii) 4-20 miliampéres & 0-50 miliampéres de corrente de loop iii) 0-10 vdc & 0-5 vdc iv) 0-100 milivolts Erro de junção fria: +/- 0,5 C (10C a 45C) Indicação de termopar aberto: exibição de **"HELP"**

EXATIDÃO: Resolução de temperatura: 1C/1F, 0,1% da Escala Completa Voltagem  $= 0,05\%$  FS Corrente =  $0.05\%$  FS

CONVERSÃO DE ANALÓGICO PARA DIGITAL Conversor A/D de contagem de 20.000 Conversor de integração de inclinação dupla. Taxa de conversão: Sete conversões/seg. (típica)

DISPLAY Display de LED de 7 segmentos vermelho, 0,8 polegadas (20 mm) de altura Indicação de polaridade negativa Indicação de estar acima do intervalo: HELP Teste de display: brevemente indica 8.8.8.8.8.8.8. na ativação

TAXA DE VARREDURA Dois canais por segundo Tempo de display de canal: programável de 1 - 999 segundos

OPÇÃO DE ALIMENTAÇÃO ELÉTRICA 120VAC -- 60 Hz (Padrão) 220VAC -- 50 Hz (Opcional) 15VDC @ 900ma (opcional)

ESCALA/COMPENSAÇÃO Escala programável de 1 - 30000 Compensação: 0 - 20,00 (corrente), 0 - 10,000 (entrada de voltagem), 0 - 100,00 (milivolts) Ponto Decimal: Pt decimal de No programável, 10ª, 100ª & 1000ª pos.

TAXA: 0 - 500 Segundos

BANDA PROPORCIONAL ZERAGEM 0 - 100% de extensão 0,00 a 50,00 repetições por minuto

### OBSERVAÇÃO

O CN1514 é uma unidade de quatro canais. Portanto, qualquer referência a números de canais em relação a este modelo é somente para canais de 1 a 4.

O CN1517 é uma unidade de sete canais, e portanto, qualquer referência a números de canais para este modelo se refere a canais de 1 a 7.

# DESCRIÇÃO

A série CN1514/1517 é uma unidade compacta que oferece a característica de ter até sete controladores PID completos em um só conjunto para montagem em parede. O design cuidadoso, a alta funcionalidade e o fato de ser compacto lhe permitem oferecer um incomparável custo/desempenho em relação a qualquer controlador da sua classe.

A série CN1514/1517 oferece controle PID para estabilidade de processo otimizada. Além disso, processos que não requerem controle rígido através de ajustes complexos de parâmetros PID podem ser realizados com simples controle ON/OFF.

Programável a partir das teclas frontais, a unidade aceitará sinais de muitos tipos diferentes de transdutores. Isso inclui termopares, termistores, RTDs, correntes de loop de 4-20ma, correntes de loop de 0-50ma, 0-5vdc, 0-10vdc e 0-100mv, etc. (Verifique o Número de modelo para tipos de entrada específicos). O sinal de entrada para cada zona é selecionado independentemente. Escalas e compensação permitem que sinais de voltagem e corrente sejam convertidos em unidades de engenharia. Além disso, cada zona tem seu próprio perfil de rampas/patamares que pode ser ajustado a seus requerimentos específicos. O estado ON/OFF e os parâmetros PID (Taxa, Zeragem e Banda proporcional) para cada zona são também independentes uns dos outros.

Cada zona pode ser programada para aquecimento ou resfriamento. Desvio de ponto de ajuste, positivo e negativo, pode ser visualizado apertando-se um botão.

As leituras máximas e mínimas para cada zona também são registradas. Esta característica pode ser útil em controle de qualidade ou como uma ferramenta quanto a ajuste de precisão dos parâmetros PID.

Qualquer zona pode ser colocada em uma fixação indefinida em qualquer ponto ao longo do perfil de processo. Além disso, um modo manual para definição de ponto de ajuste está disponível. Usando esta característica, um ponto de ajuste pode ser definido sem se entrar no modo de programa e definir o perfil completo de rampas/patamares para uma determinada zona.

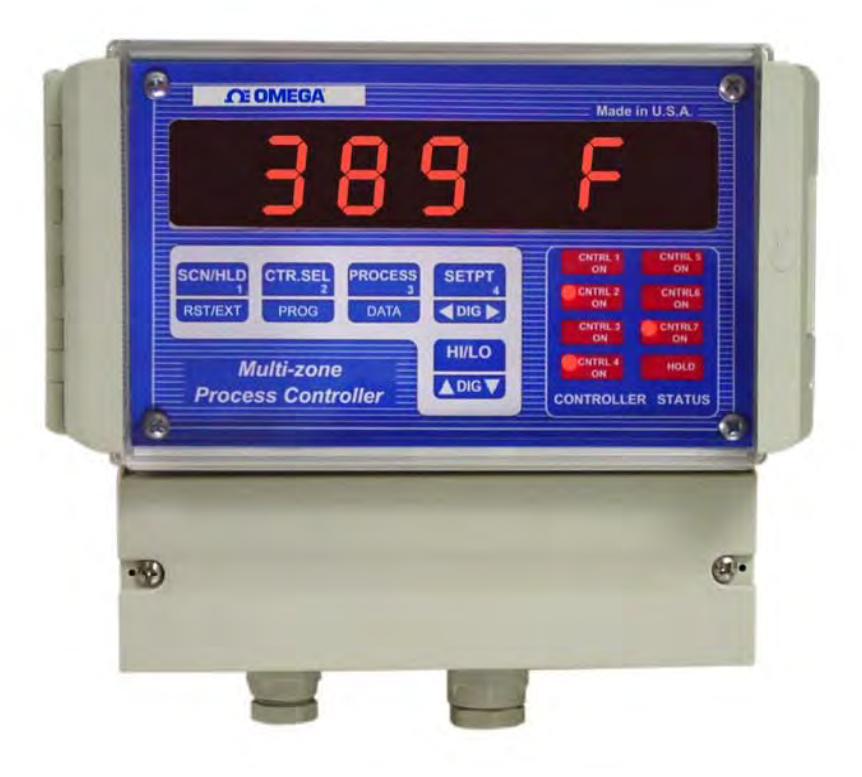

# TECLAS E FUNÇÕES DO CN1514/1517

As cinco teclas do CN1514/1517 têm várias funções incluídas em cada tecla. Estas funções estão listadas abaixo.

**SCN/HLD RST/EXT** 

\* Apertando-se esta tecla, enquanto se faz a varredura, coloca-se o display em um modo de fixação. O display vai se manter na atual função de display até a tecla ser apertada novamente.

\* Se a unidade estiver em modo de fixação de display, aperte esta tecla para continuar fazendo a varredura entre os controladores.

\* Esta tecla também é usada para sair do Modo de Programação, indicado pela exibição da palavra "SAVinG".

**OBSERVAÇÃO:** o modo HOLD (FIXAÇÃO) coloca somente o display em fixação. Internamente, todos os canais ativados continuam fazendo a varredura e o controle. O led **HLD** se acende quando a unidade é colocada em modo de fixação.

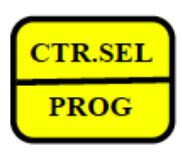

\* Para selecionar um controlador, aperte esta tecla até que a unidade exiba o número de controlador desejado.

\* Para entrar no modo de programação, aperte e segure esta tecla, no controlador que desejar programar, até a unidade apresentar a mensagem **"INSIRA SENHA"**.

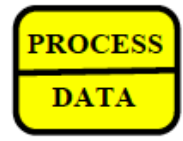

\* Apertar esta tecla vai sequencialmente exibir o valor de processo para cada controlador. \* Se um controlador for selecionado (apertando-se a tecla **CTR SEL**) antes de se apertar esta tecla, isso fará com que a unidade exiba os seguintes dados para esse controlador: valor de processo, tempo de patamar, desvio, leituras Mín/Máx e taxa de mudança de processo.

**SETPT**  $\bigcirc$  DIG  $\bigtriangleright$ 

\* A função desta tecla é similar à tecla acima (Processo/Dados), com a diferença de que ela exibe o ponto de ajuste ao invés do processo para cada controlador.

\* Em Modo de Programação esta tecla é usada para selecionar-se um dígito para ser incrementado ou diminuído.

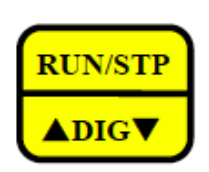

\* Esta tecla funciona só depois de um controlador ter sido selecionado apertando-se a tecla **CTR. SEL**. Ela é usada para exibir e mudar o estado atual do controlador selecionado (ATIVO, FIXAÇÃO, PARADO & DEFINIR SP).

\* No Modo de Programação esta tecla é usada para aumentar ou diminuir um dígito selecionado ou para alternar entre as seleções.

Os LEDs na frente indicam o estado do controlador. Eles são acionados quando cada controlador está em modo de autoativação (avanço automático) ou de entrada de ponto de ajuste manual. O led **HOLD** indica que o display está sendo mantido em algum parâmetro (por exemplo, valor de processo do controlador nº 1).

### MODOS DE DISPLAY

O CN1514/1517 pode ser programado para exibição em um dos seguintes modos:

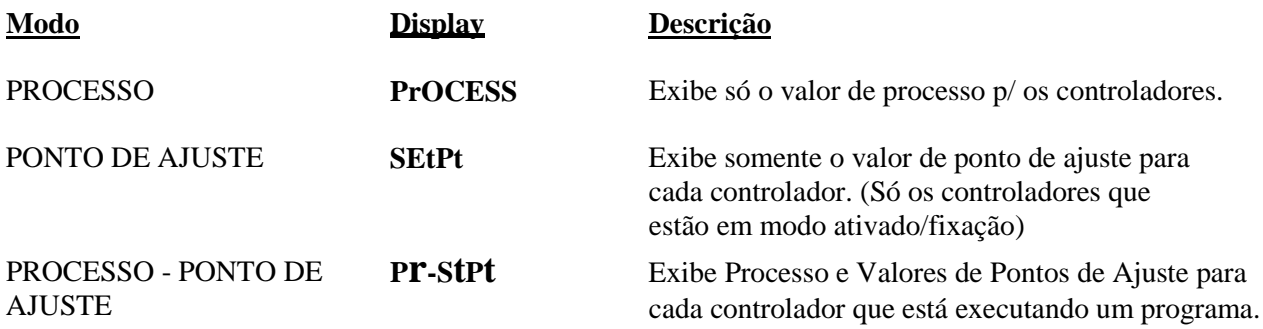

VEJA A PROGRAMAÇÃO PARA SABER COMO SELECIONAR UM DOS MODOS DE DISPLAY.

#### *MODO DE PROCESSO*

O Modo de Display de Processo exibe sequencialmente o valor de processo de cada controlador. O valor de processo é exibido, independentemente do controlador estar ativo ou não. Todos os controladores que estão habilitados serão exibidos. O tempo de display está como configurado durante a programação.

#### *MODO DE PONTO DE AJUSTE*

Este modo exibe SOMENTE o valor de ponto de ajuste para aqueles controladores que estão ativos. Se NENHUM controlador estiver ativo, a unidade mostrará a mensagem **'nO CntrL rUnnInG'** no display. Pontos de ajuste são exibidos para a quantidade programada de tempo de display.

### *MODO DE PROCESSO-PONTO DE AJUSTE*

Este modo exibe Processo e valor de Ponto de Ajuste para cada controlador que está em modo ativo/fixação. Se nenhum controlador estiver executando um perfil, a unidade exibirá somente a leitura de processo dos controladores que estiverem ativos. Se algum ou alguns controladores estiverem ativos, seus valores de processo serão exibidos seguidos de seus pontos de ajuste. O período de display está como foi programado durante a configuração; por exemplo, se o tempo de display for 10 segundos, o processo vai ser exibido por dez segundos, seguido do ponto de ajuste por dez segundos.

## MODOS DE PROGRAMAÇÃO

O modo de programação usa-se p/ configuração de vários parâmetros da unidade. Isto se consegue primeiro escolhendo-se o controlador que se precisa programar (apertando-se a tecla **CTR SEL**), e então apertando-se a tecla **CTR SEL** (que também é a tecla **PROG**) até que a unidade mostre a mensagem **'EntEr PASSCOdE'**. Nesse ponto, pode-se inserir a senha p/ o sistema. A senha de entrada tem 4 dígitos e mantém pessoal não autorizado sem acesso a mudar parâmetros do sistema. As teclas do painel frontal são cada uma marcada com um pequeno dígito no canto inferior direito.

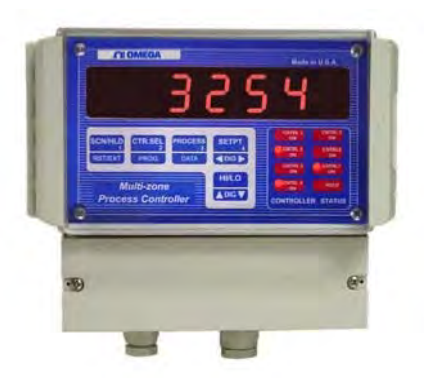

Para as cinco teclas há cinco dígitos --- 1, 2, 3, 4, 5. A senha é uma combinação desses dígitos e para sistemas do CN1514/1517 é **3254**.

Se em qualquer momento durante a programação se desejar sair, simplesmente aperte a tecla **RST/EXT** duas vezes (e segure-a até que no display se leia **'SAVInG'**). A primeira vez em que se aperta leva bem ao início do modo de programação (o display mostra **'PrG CTr'**), e a segunda vez em que se aperta levará a sair. O display brevemente mostrará **'SAVING'** para indicar que os dados estão sendo salvos em memória não volátil.

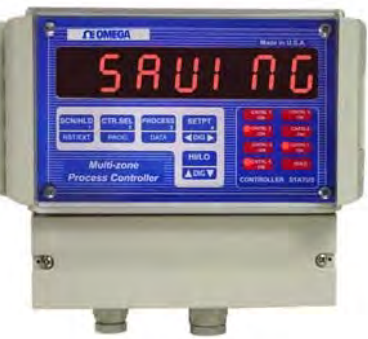

Quando a senha correta de quatro dígitos for inserida, o sistema estará pronto para ser programado. Quando estiver em modo de programação, uma das seguintes seleções poderá ser feita:

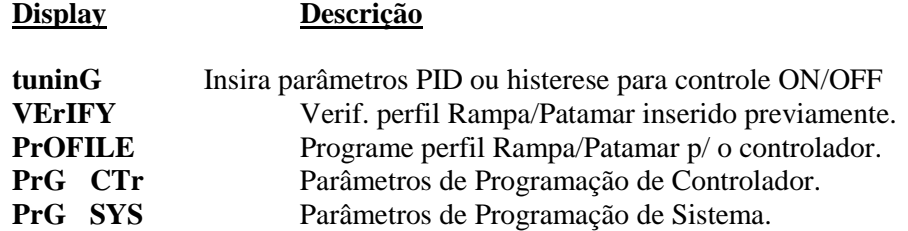

#### *MODO DE AJUSTAMENTO:*

O modo de ajustamento usa-se para inserir histerese de relé (se o controlador for programado p/ modo ON/OFF) ou Taxa, Zeragem e Banda Proporcional (se a unidade for configurada como um controlador PID). Esse modo é selecionado em modo CONFIGURAÇÃO apertando-se a tecla **PROG** enquanto a unidade está mostrando **'tUnIng'**. Após esta seleção, a unidade mostrará alguma das seguintes mensagens: **'Cntr 1'**, **'Cntr 2'**, **'Cntr 3'**, **Cntr 4'**, **'Cntr 5'**, **'Cntr 6'** ou **'Cntr 7'**. Nesse ponto qualquer controlador pode ser selecionado apertando-se a tecla  $\triangle$  DIG<sup>1</sup>**.** O LED para o controlador selecionado vai se ativar (isso proporciona uma forma fácil de acompanhar o controlador que está sendo programado). Depois de selecionar o controlador, use a tecla **PROG** para avançar na programação. Para sair, aperte a tecla **EXT**.

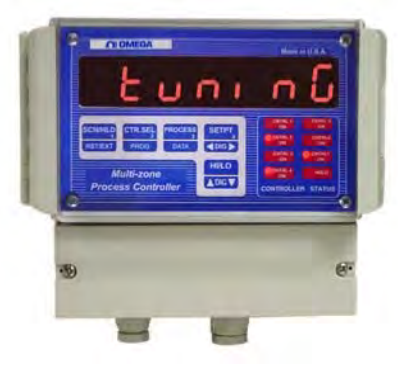

**OBSERVAÇÃO:** o modo "AJUSTAMENTO" também pode ser acessado apertando-se e segurando a tecla **"DATA"** até que o display mostre **'TuninG'**. Quando se está nesse modo, qualquer controlador pode ser selecionado apertando-se a tecla **DIG** (Este procedimento somente pode ser feito a partir do modo de display normal e não a partir de CONFIGURAÇÃO). Para sair, aperte e segure a tecla **"RESET"**.

#### *HISTERESE ON/OFF (ZONA MORTA)*

Este procedimento é usado para configurar a zona morta ou histerese do controlador e é indicado pela mensagem 'Cntr db' seguida pela exibição do valor de zona morta atual. O dígito piscando é o dígito ativo. Apertando-se a tecla **ADIG** e mantendo-a apertada, aumenta-se o valor do dígito. Soltando-se a tecla **↑DIG** e apertando-a novamente, reduz-se o valor (a tecla **DIG** funciona como uma chave, alternando entre aumentar e diminuir). Para mudar o próximo dígito, primeiro aperte a tecla **ADIG**. Isso vai fazer o próximo dígito começar a piscar. Use a tecla **DIG** para mudar o valor. Quando o ajuste desejado for exibido, aperte a tecla **PROG**. Isso vai levar ao início do modo configuração (ou Modo de Ajustamento).

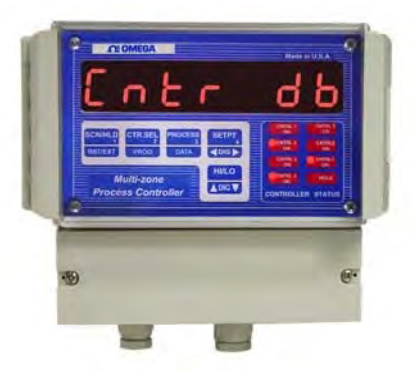

**OBS.:** Este passo se aplica a programação só se a unidade for programada para funcionar como controlador ON/OFF. Se não, Taxa, Zeragem e Banda Proporcional são programadas.

### <span id="page-9-0"></span>*INSERINDO VARIÁVEIS PID*

#### *BANDA PROPORCIONAL*

Se o modo PID for selecionado, o próximo parâmetro a ser programado é a banda proporcional. A banda proporcional, também chamada de ganho, determina a saída em proporção ao erro entre ponto de ajuste e temperatura de processo real. Baseia-se no erro percentual de 1000 graus se as unidades do display forem centígradas e 2000 graus se as unidades forem Fahrenheit (ou ajustadas a escala para entradas de voltagem/corrente). Por exemplo, se a banda proporcional for ajustada a 5,0 e as unidades forem centígradas, um erro de processo de 50 graus entre o ponto de ajuste e a temperatura resultará em uma saída que será plenamente aceitável. Para inserir um novo valor para banda proporcional, use as teclas **DIG** e **DIG**. Depois do valor ter sido inserido, aperte a tecla **PROG**.

#### *ZERAGEM*

O parâmetro programado depois da banda proporcional é a Zeragem. Assim como com outras funções, isso é indicado pelo display mostrando primeiramente a mensagem seguida do valor de zeragem atual. A mensagem neste caso é '**RESET**'. Novamente, use a tecla **↑DIG** iunto com a tecla **←DIG→** para mudar o valor.

A zeragem é usada com a banda proporcional para ajustar o controlador. A banda proporcional sozinha vai reduzir o erro entre o ponto de ajuste e o processo somente até certo ponto. Para zerar o diferencial deixado pela banda proporcional, o erro é integrado lentamente ao longo do tempo até que o ponto de ajuste e o processo coincidam. Isso é feito através da introdução do fator de zeragem. Depois de programar a zeragem, aperte a tecla **PROG** para programar Taxa.

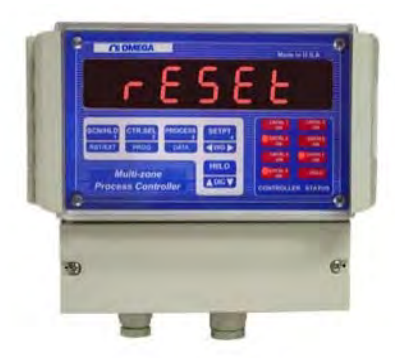

#### *TAXA*

A taxa é o terceiro fator no controle PID. Este fator propicia a antecipação p/ o controle de quão rápido ou devagar a mudança de processo está sendo feita. Este fator é normalmente útil nas ativações, quando em geral, o processo tende a atrasar o ponto de ajuste e uma saída maior é requerida. Ao se entrar no modo de taxa, o display primeiramente exibe '**RAtE**' seguido de um valor de taxa. Este valor pode ser mudado usando-se as teclas **↑DIG↓** e ←DIG→.

### *MODO DE VERIFICAÇÃO*

A função de Verificação usa-se p/ se checar um perfil de rampa/patamar previamente programado. Este modo seleciona-se apertando a tecla **PROG** enquanto a unidade está exibindo '**VErIFY**'. Após esta seleção, a unidade exibirá uma das seguintes mensagens: **'Cntr 1**', **'Cntr 2**', **'Cntr 3**', **'Cntr 4**', **'Cntr 5**', **'Cntr 6**' ou **'Cntr 7**'. Nesse ponto, pode-se escolher qualquer um dos controladores apertando-se a tecla **ADIG**. Após escolher um controlador, use a tecla **PROG** p/ avançar no perfil. Para sair do modo de Verificação a qualquer momento, aperte a tecla **EXT**. Diferentemente do modo '**PERFIL**', sair de **Verificação** a qualquer momento não marca o fim de um perfil.

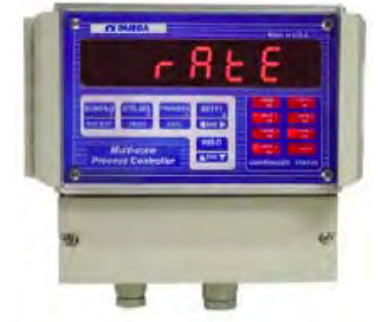

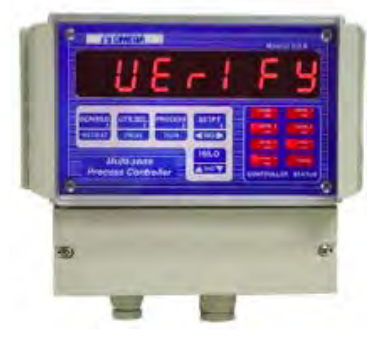

- **OBS.:** o modo Verificação só deve ser usado para **checar** ou **mudar** um parâmetro previamente programado. NÃO USE ESTE MODO PARA INSERIR UM NOVO PERFIL. PARA INSERIR UM NOVO PERFIL DE RAMPA/PATAMAR, USE O MODO '**PERFIL**'.
- **OBS.:** antes de verificar um perfil, todos os controladores **devem estar** em Modo **Parado**. Se não, a unidade vai mostrar a mensagem **'StOP rUnnInG**'.

### *MODO PERFIL (INSERINDO RAMPA/PATAMAR):*

Este modo de programação é usado para inserir perfil de processo para um controlador selecionado. Quando estiver em modo de programação (depois de se inserir a senha), use a tecla **↑DIG↓** até que a unidade exiba PrOFILE (para "**Perfil**" de rampa/patamar). Depois, aperte a tecla **PROG**. A unidade vai exibir uma das seguintes mensagens a cada vez em que se aperte a tecla **DIG**: **CntrL 1, CntrL 2, CntrL 3, CntrL 4, CntrL 5,**  CntrL 6 ou CntrL 7. Depois de se selecionar o controlador desejado, aperte a tecla **PROG** para selecioná-lo. Um perfil pode agora ser programado da seguinte maneira:

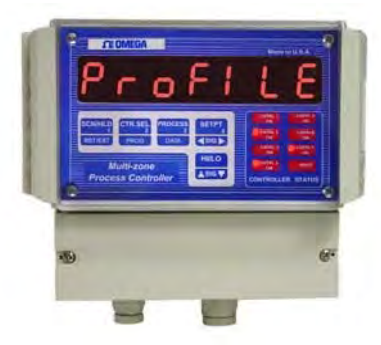

OBS.: Antes de programar ou checar um perfil programado o Controlador **Deve Estar** no Modo **Parado**. Se não, a unidade apresentará a mensagem "**STOP RUNNING**".

#### *COMO INSERIR UM PERFIL DE PROCESSO TÍPICO*

Após entrar no modo de perfil de processo, o display vai brevemente exibir **Strt SP** (de "Start Setpoint" ["Começar Ponto de Ajuste", em inglês]), e depois o valor atual de Ponto de Ajuste de Início. Use as teclas **↑DIG**  $\blacklozenge$  e ←DIG→ para inserir o valor desejado. A tecla ↑DIG aumenta e reduz o dígito INTERMITENTE, e a tecla **DIG** seleciona o dígito cujo valor deve-se aumentar ou reduzir. Depois, aperte a tecla **SETUP** para passar à próxima função.

Nesse ponto o display vai brevemente exibir **SetPt 1** e depois o valor atual do Ponto de Ajuste n° 1. Use as teclas **↑DIG**  $\blacklozenge$  e **←DIG** para inserir o valor desejado. Depois, aperte a tecla **'PROG'** para ir à função seguinte.

O display agora vai exibir **EntEr t** (de "Enter time" ["Insira o tempo", em inglês]), e depois exibir o valor de tempo atual. O tempo inserido é o tempo que leva para chegar ao ponto de ajuste (ou tempo de patamar, se os pontos de ajuste anterior e atual forem os mesmos). O valor mostrado para tempo está em minutos. Use as teclas **↑DIG** e ←DIG→ para inserir o valor desejado, e depois aperte a tecla **PROG** para ir à próxima função.

Repita os passos acima para programar os pontos de ajuste do n°2 até o n°7. Quando todos os 7 segmentos tiverem sido programados, o display vai voltar para o início da seleção de modo de Programação. Se não são desejados todos os sete segmentos, o programa pode ser abortado em qualquer segmento simplesmente apertando-se a tecla **EXT**. O segmento no qual a tecla **EXT** é apertada é aquele que é considerado como o final do programa. Durante o modo de Programa de Verificação, esse segmento e todos os segmentos seguintes são chamados de **'PrG End'**.

*OBSERVAÇÃO:* **NÃO APERTE A TECLA 'EXT' NO ÚLTIMO SEGMENTO DE SEU PERFIL DE RAMPA/PATAMAR. APÓS INSERIR O TEMPO PARA O ÚLTIMO SEGMENTO VÁ PARA O PRÓXIMO SEGMENTO E AÍ APERTE A TECLA DE SAÍDA. A UNIDADE MARCA O SEGMENTO QUE ESTÁ SENDO EXIBIDO QUANDO É APERTADA A TECLA 'EXT' COMO O FIM DO PROGRAMA. PORTANTO, TENHA CERTEZA DE QUE A UNIDADE ESTÁ NO SEGMENTO QUE VOCÊ GOSTARIA QUE FOSSE CONSIDERADO COMO O FIM DO PROGRAMA ANTES DE APERTAR A TECLA 'EXT'.**

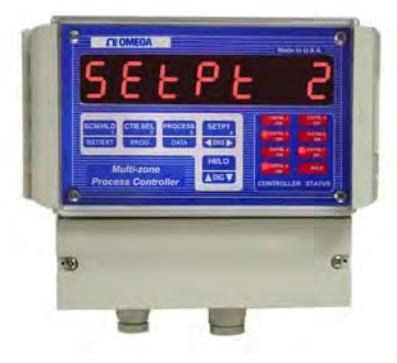

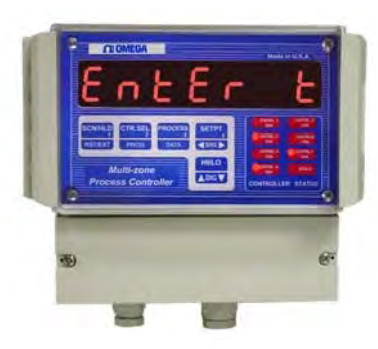

#### *EXEMPLO: PERFIL RAMPA/PATAMAR*

#### **Figura 2. Exemplo: perfil Rampa/Patamar**

Esse é um exemplo de como programar o Controlador 1 com os seguintes parâmetros.

Rampa para 6 min. a 100 graus Patamar a 100 para 30 min. Rampa para 20 min. a 200 graus Patamar a 200 para 45 min. Desativação.

Esse perfil seria programado da seguinte maneira:

A partir do display de '**VERIFICAÇÃO**' aperte a tecla **DIG** até '**PrOFILE**' (Insira Rampa/Patamar) ser exibido.

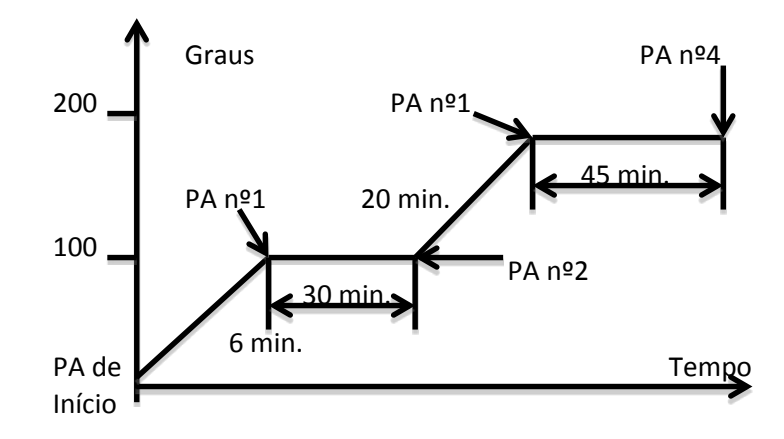

Aperte a tecla **PROG**. O display exibirá **'Cntrl x**', onde x é o Número de Controlador atual. Use a tecla **DIG** para selecionar o controlador um.

Aperte **PROG**. O display vai brevemente mostrar **'SEtPt 1**', e depois o valor atual para o **Ponto de Ajuste n°1**. Use as teclas  $\triangle$ DIG $\blacktriangleright$  e  $\triangle$ DIG $\blacktriangleright$  para ajustar o display para 100 (Ponto de Ajuste n°1 = 100).

Aperte **PROG.** O display vai brevemente mostrar **'Entr t**', e depois o valor atual para o Tempo n°1. Use as teclas **ADIG**  $\blacklozenge$  **e**  $\blacklozenge$  **DIG**  $\blacktriangleright$  para ajustar o display para 6 (Tempo n°1 = 6 min.).

Aperte **PROG.** O display vai brevemente mostrar **'SEtPt 2**', e depois o valor atual para o Ponto de Ajuste n°2. Use as teclas  $\triangle$ DIG $\blacktriangleright$  e  $\triangle$ DIG $\blacktriangleright$  para ajustar o display para 100 (Ponto de Ajuste n°2 = 100).

Aperte **PROG.** O display vai brevemente mostrar **'Entr t**', e depois o valor atual para o Tempo n°2. Use as teclas  $\triangle$ **DIG**  $\blacktriangleright$  e  $\triangle$ DIG $\blacktriangleright$  para ajustar o display para 30 (Tempo n°2 = 30 min.).

Aperte **PROG.** O display vai brevemente mostrar **'SEtPt 3**', e depois o valor atual para o Ponto de Ajuste n°3. Use as teclas  $\triangle$ DIG  $\blacktriangleright$  e  $\triangle$ DIG  $\blacktriangleright$  para ajustar o display para 200 (Ponto de Ajuste n°3 = 200).

Aperte **PROG.** O display vai brevemente mostrar **'Entr t**', e depois o valor atual para a Taxa n°3. Use as teclas  $\bigwedge$ DIG $\bigvee$  e  $\bigtriangleup$ DIG $\bigtriangleup$  para ajustar o display para 20 (Tempo n°3 = 20 min.).

Aperte **PROG.** O display vai brevemente mostrar **'SEtPt 4**', e depois o valor atual para o Ponto de Ajuste n°4. Use as teclas  $\triangle$ DIG $\blacktriangleright$  e  $\triangle$ DIG $\blacktriangleright$  para ajustar o display para 200 (Ponto de Ajuste n°4 = 200).

Aperte **PROG.** O display vai brevemente mostrar **'Entr t**', e depois o valor atual para o segmento n°4. Use as teclas  $\bigwedge DIG \bigvee e \bigoplus IG \bigtriangledown$  para ajustar o display para 45 (Tempo n°4 = 45 minutos).

Aperte **PROG.** Depois aperte **EXT** para finalizar o programa. O display vai mostrar '**VErIFY**'.

Nesse momento, o perfil já foi programado no CN1514/1517 e pode ser verificado usando-se a função VERIFICAÇÃO.

**OBSERVAÇÃO: O modo PERFIL somente deve ser usado para inserir novos programas. O modo VERIFICAÇÃO deve ser usado para verificação de programa e para fazer mudanças em um programa existente.**

### *MODO 'PROGRAMAÇÃO DE CONTROLADOR':*

Dependendo do tipo de entrada, os seguintes parâmetros para controladores individuais podem ser programados:

#### **ENTRADA DE CORRENTE OU VOLTAGEM ENTRADA DE TERMOPAR**

- 1) Seleção de controlador 1) Seleção de Controlador
- 
- 
- 
- 2) Tipo de controlador (ON/OFF ou PID) 2) Tipo de Controlador (ON/OFF ou PID)
- 3) Tipo de Sinal de Entrada 3) Tipo de Sinal de Entrada
- 4) Controlador ON/OFF 3) Controlador ON/OFF 5) Posição de Ponto Decimal 4) Grau F ou Grau C 6) Escala Alta 5) Limite 7) Escala Baixa 6) Esquentar/Resfriar 8) Compensação 7) Unidades de Engenharia 9) Tara 10) Esquentar/Resfriar
- 11) Unidades de Engenharia

#### *PROGRAMANDO ENTRADA DE "VOLTAGEM OU CORRENTE":*

#### *SELEÇÃO DE CONTROLADOR*

Depois de inserir a senha correta e selecionar '**PrG Ctr**' (Programar Controlador), o display mostra **'CntrL x**' (Controlador, onde  $x = n^{\circ}$ de controlador). Use a tecla **↑DIG** para exibir o Controlador desejado. Quando o n° de controlador desejado estiver selecionado, aperte a tecla **PROG** para ir ao próximo parâmetro. O LED para o controlador selecionado vai começar a piscar (isso fornece uma forma fácil de acompanhar o controlador que está sendo programado).

#### *TIPO DE CONTROLADOR (ON/OFF OU PID)*

Depois de se selecionar um controlador para programação, o próximo passo permite que você programe o tipo de controle, ou seja, simples ON/OFF ou PID. O display primeiramente vai apresentar **'Ct tYPE**' seguido da atual seleção ou de '**PId**' ou de '**On-OFF'**. Aperte a tecla **↑DIG** para fazer alternar a seleção. Aperte a tecla **PROG** para ir ao próximo passo.

#### *TIPO DE 'SINAL DE ENTRADA'*

O display exibirá brevemente '**SIGNAL**', e depois o tipo de sinal de entrada atual p/ o controlador escolhido será exibido. Várias seleções de sinal são: J T/C, CR.AL T/C (Cromel Alumel, tipo K T/C), T T/C, E T/C, CORRENTE, ou VOLTAGEM. Se a unidade tiver uma opção de termopar de metal nobre, só se pode escolher um T/C, ou seja, B T/C, R T/C ou S T/C (Para entradas de termistor, THRSTOR e RTD 392 ou RTD 385 p/ unidades de entrada RTD). Use a tecla **↑DIG** p/ selecionar o tipo de entrada desejado. Após fazer a seleção, vá ao próximo passo apertando a tecla **PROG**.

OBS. 1: Se você tem uma unidade de entrada de milivolts (em vez de termopar), os vários tipos de entradas selecionáveis são '**CURRENT**' (CORRENTE), **'HI VOLT**' (VOLTAGEM ALTA) (entradas 0-10Vdc, 0-5Vdc) e **'LO VOLT**' (VOLTAGEM BAIXA) (p/ entrada de milivolt).

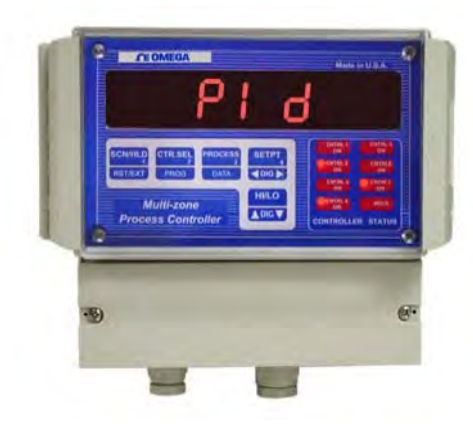

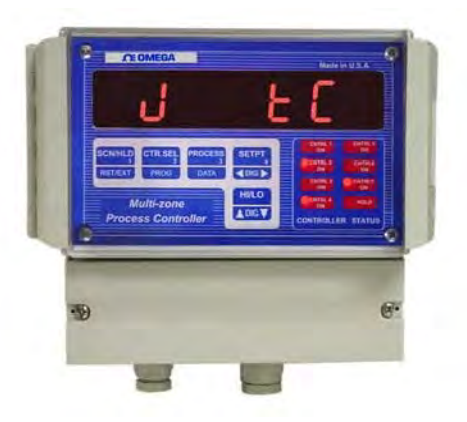

OBS. 2: Se você tem um controlador RTD ou termistor (em vez de termopar), os vários tipos de entradas selecionáveis são '**CURRENT**' (CORRENTE), **'HI VOLT**' (VOLTAGEM ALTA) (entradas 0-10Vdc, 0-5Vdc) e '**thrstor**' (para entrada de termistor) ou **rtd 385** ou **rtd 392**.

#### *CONTROLADOR ON/OFF*

Depois de escolher o tipo de entrada, o próximo parâmetro a ser configurado é Controlador ON/OFF, o que determina se um Controlador entra na varredura ou não. Se por algum motivo um controlador não estiver sendo usado, ele deve ser desativado (OFF). Desta forma a unidade não vai gastar tempo examinando-o. Isso também vai evitar que a unidade exiba uma mensagem "HELP" em relação ao um Controlador que não tem nada conectado a suas entradas. Use a tecla  $\bigtriangleup$ DIG $\bigtriangledown$  para selecionar o ajuste desejado. Se um Controlador está em OFF, o display exibirá **'Ctx OFF**' (x=número de Controlador), e se o Controlador está ON o display exibirá **'Ctx ON**' (x=número de Controlador).

Use **DIG** p/ escolher o ajuste ON/OFF desejado, e depois a tecla **PROG** p/ definir esse ajuste e continue p/ programar Posição de Ponto Decimal.

#### *POSIÇÃO DE PONTO DECIMAL*

Depois de colocar o controlador em On ou OFF, o próximo parâmetro para configuração é definir a posição de ponto decimal. Isso é indicado pelo display mostrando **'dP 9999**', ou **'dP 999.9**', ou '**dP 99.99**', ou  $\mathbf{q}$ **'dP9.999**' (dP=ponto decimal). A tecla  $\mathbf{\triangle}$ DIG $\mathbf{\triangleright}$  move o ponto decimal por todas as posições possíveis. Depois de '**9.999**', o display vai para '**9999**', o que indica um display sem ponto decimal.

Use a tecla **↑DIG** para mover o ponto decimal para a posição desejada, e depois aperte a tecla **PROG** para definir esse ajuste e continue para a programação de Escala Alta.

#### *ESCALA ALTA*

Depois de ajustar a posição de ponto decimal do Controlador, o próximo parâmetro a ser ajustado é Escala Alta. Este parâmetro determina que número será exibido quando o transdutor apresenta seu sinal máximo. Por exemplo, suponha que um transdutor de pressão produz um sinal de 0Vdc a 10Vdc que corresponde a 0psi a 150psi. Portanto, seria desejável que a unidade indicasse 150 quando são medidos 10Vdc. Para fazer isso, ajuste Escala Alta  $= 150$ .

Depois de apertar a tecla **PROG** o display exibirá brevemente '**HI SCLE**' (de "High Scale", [Escala Alta em inglês]), e depois mostrará o ajuste de Escala Alta atual. O dígito piscando é o dígito ativo.

Apertando **DIG** e mantendo apertado, aumenta-se o valor do dígito. Soltando **DIG** e depois apertando novamente, reduz-se o valor ( $\bigwedge$ **DIG** funciona como um comutador -- alternando entre aumento e redução do valor). Para mudar o próximo dígito, primeiro aperte *NDIG***V**. Isso vai fazer com que a intermitência avance para o próximo dígito. Use **DIG** para mudar o valor. Depois de que o ajuste de Escala Alta desejado for exibido, aperte a tecla **PROG** para definir esse ajuste e continue para a programação de Escala Baixa.

#### <span id="page-13-0"></span>*ESCALA BAIXA*

Depois de definir a Escala Alta do controlador, o próximo parâmetro a ser definido é a Escala Baixa. Este parâmetro determina o número que vai ser exibido quando o transdutor apresentar seu sinal mínimo. Por exemplo, suponha que um transdutor de pressão produza um sinal de 0Vdc a 5Vdc que corresponde a 10psi a 75psi. Nesse caso o display

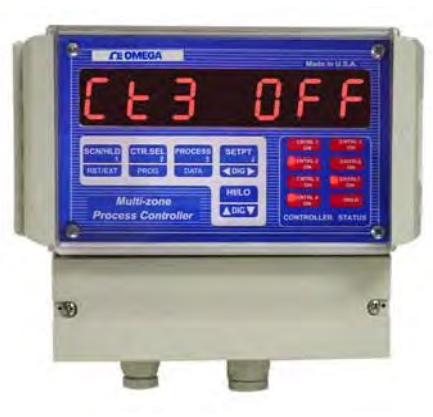

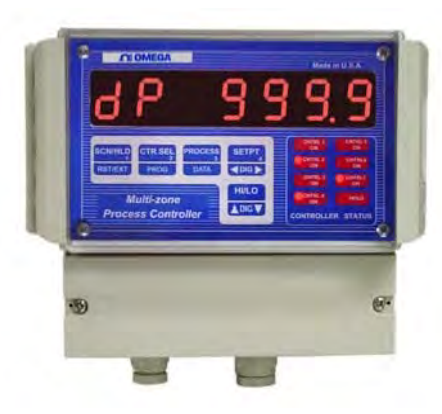

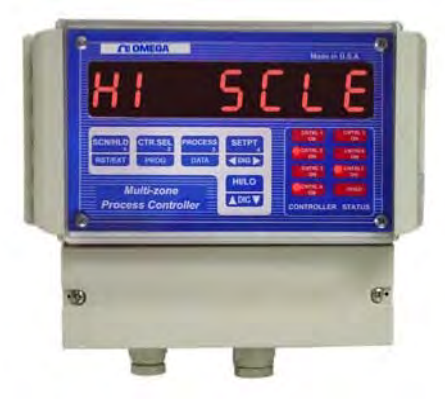

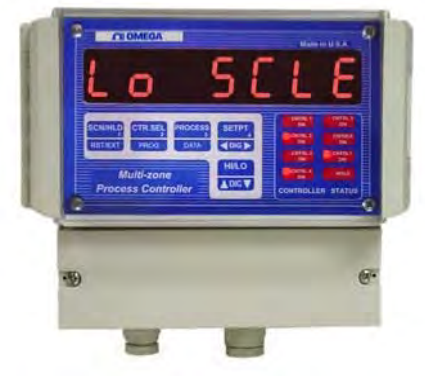

deve exibir 10 quando 0Vdc for medido. Par fazer isso, ajuste a Escala Baixa = 10.

Esse modo indica-se por uma breve exibição de **'LO SCLE**' (de "Low Scale", [Escala Baixa, em inglês]) seguida pela exibição do ajuste de escala baixa anterior. O dígito piscando é o dígito ativo. Use **↑DIG** → e ←DIG→ p/ mudar o valor. Quando o valor de Escala Baixa desejado for mostrado, aperte **PROG** p/ ir à próxima etapa.

#### *COMPENSAÇÃO*

Depois de ajustar a Escala Baixa do controlador, o próximo parâmetro a ser ajustado é a compensação do controlador. A compensação é usada para calibrar um Controlador em relação a um transdutor específico que apresenta um sinal que não é zero como seu ponto mais baixo (estado de não excitação). Se acontece de um transdutor ter como saída um pequeno sinal em seu ponto de mais baixa excitação, o parâmetro de COMPENSAÇÃO é usado para fazer com que o sinal mínimo do transdutor apareça como zero. Por exemplo, suponha que um transdutor de fluxo gera um sinal de 0,130Vdc a 5,000Vdc que corresponde a uma taxa de fluxo de 0 a 40 gal./min. Então, para fazer com que 0,130Vdc correspondam a uma exibição de 0, ajuste COMPENSAÇÃO = 0,130.

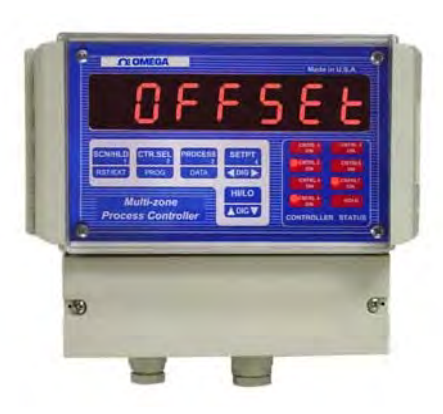

OBS.: Se o tipo de entrada for CORRENTE, o valor de Compensação é inserido em miliampéres.

Se o tipo de entrada for VOLTAGEM, o valor de Compensação é inserido em volts.

Após apertar a tecla **PROG** na conclusão da programação de Escala Baixa, o display exibirá brevemente '**OFFSEt**' ("COMPENSAÇÃO", em inglês), e depois exibirá o valor de Compensação atual. O dígito ativo estará piscando. Use **↑DIG↓** e ←DIG→ p/ definir o valor de COMPENSAÇÃO. Quando o valor de COMPENSAÇÃO desejado for mostrado, aperte a tecla **PROG** p/ definir esse valor e siga para programar Tara.

#### *TARA*

Depois de definir a COMPENSAÇÃO, o próximo parâmetro a ser ajustado é a TARA. A TARA é usada para se subtrair um valor da leitura antes dela ser exibida. Por exemplo, suponha que um transdutor de pressão sempre inclui pressão atmosférica de 15 psi, e você só quer que exiba o diferencial de pressão em relação à pressão atmosférica (uma leitura do medidor de 19 psi deve ser exibida como 4 psi). Para fazer isso, insira o número que você quer que seja subtraído da medição antes do resultado ser exibido.

O display primeiro mostrará '**tArE**' e depois o valor de TARA atual será exibido. Use as  $\triangle$ **DIG** $\triangle$  e  $\triangle$ **DIG** $\triangle$  p/ ajustar o valor de TARA desejado. Quando o valor de TARA desejado for exibido, aperte a tecla **PROGRAM** p/ definir o valor e vá ao próximo passo da programação.

#### *ESQUENTAR/RESFRIAR*

A saída p/ cada controlador pode programar-se p/ fazar um processo de aquecimento ou resfriamento. A reconfiguração da unidade p/ resfriar em vez de aquecer ou vice-versa pode ser feita simplesmente reprogramandose uma saída de controlador.

Para operar a saída de controladores c/ um aquecedor aperte **↑DIG** até a unidade exibir '**HEAt**'. Para operar a saída de controladores c/ um resfriador aperte **↑DIG** até o display exibir '**COOL'**. Para salvar os ajustes e ir ao próximo passo programando a Zona morta aperte **PROG**.

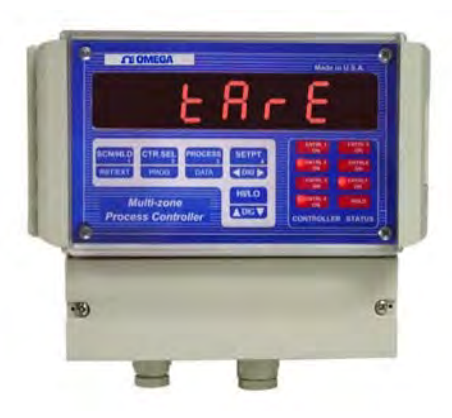

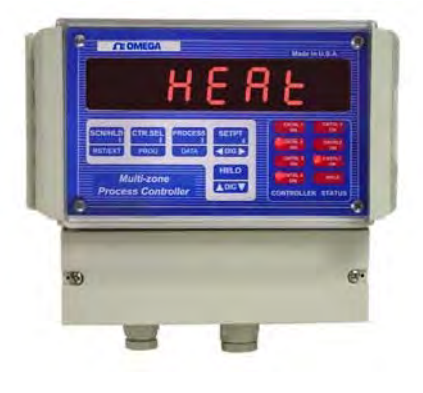

- Esquentar: Se uma saída de controlador for programada para esquentar, sua saída será ativada somente quando o processo estiver abaixo do ponto de ajuste. Se o valor do processo estiver acima do ponto de ajuste, ela será desativada.
- Resfriar: Se uma saída de controlador for programada para resfriar, sua saída será ativada só quando o processo estiver acima do ponto de ajuste. Se o valor do processo estiver abaixo do ponto de ajuste, ela será desativada.

#### *UNIDADES DE ENGENHARIA*

O próximo parâmetro a ser ajustado são as 3 letras que se seguem ao processo ou aos valores de ponto de ajuste no display. Estas 3 letras representam as unidades de medição para aquele controlador específico. Qualquer combinação desejada das seguintes letras pode ser programada:

A, B, C, d, E, F, G, H, I, J, L, n,O, P, Q, r, S, t, U, Y

A seleção de letra sobe até '**Y**' e desce até '**A**', e de '**A**' desce para o sinal '-'. O sinal '-' indica que o dígito específico será deixado em branco, por exemplo, se a unidade de engenharia desejada for pés, o display pode ser programado para mostrar **'Ft**'. Neste caso, um dígito será deixado em branco programando-se um sinal de '-' em seu lugar. Quando uma seleção de termopar é realizada a unidade automaticamente insere '**F**' ou '**C**' (Fahrenheit ou Centígrado) dependendo das unidades de display selecionadas. Entretanto, assim como as outras entradas, qualquer unidade alternativa pode ser programada para termopares.

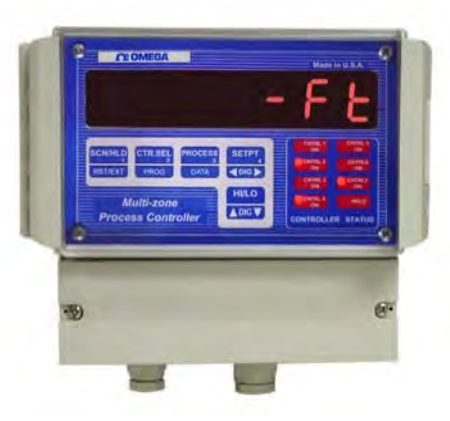

O display mostrará primeiramente **'Cx UNIt**' (x=número de Controlador) depois do qual os ajustes de UNIDADES atuais serão exibidos. Use a tecla **↑DIG↓** (ref. Programa Para Escala Alta) para programar a exibição de UNIDADES desejada. Quando a exibição de UNIDADES desejada for alcançada, aperte a tecla **PROG** para inserir esse valor e volte para a exibição "**VErIFY**'.

#### **Exemplos de Programa**

Exemplo n°1: Uso do Parâmetro COMPENSAÇÃO

Programa para um sinal de transdutor de 4-20ma correspondendo a 0-500 galões de fluido (leitura em resolução de 10º de um galão):

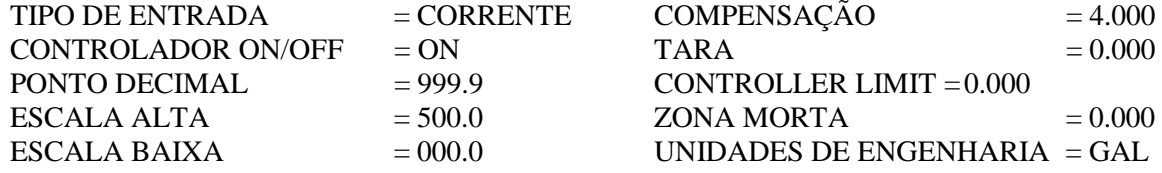

Exemplo nº 2: Uso do Parâmetro de ESCALA BAIXA

Programa para um sinal de transdutor de 4-20ma correspondendo a temperatura de 500-2000 graus Fahrenheit, ou seja, 500 graus a 4ma e 2000 graus a 20ma (resolução de um grau):

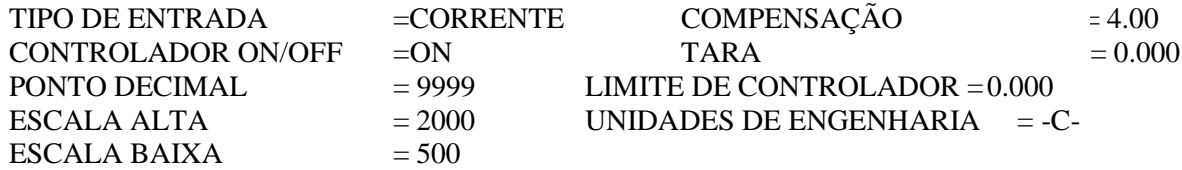

Exemplo nº 3: Uso do Parâmetro TARA

Programa para um sinal de transdutor de 0-5Vdc correspondendo a 0-10.00 libras de material sendo embalado em uma caixa pesando 0.50 libras com o display mostrando leituras em aumentos de 0.01 lb. O CN1514/1517 deve exibir o peso do material somente (não da caixa também):

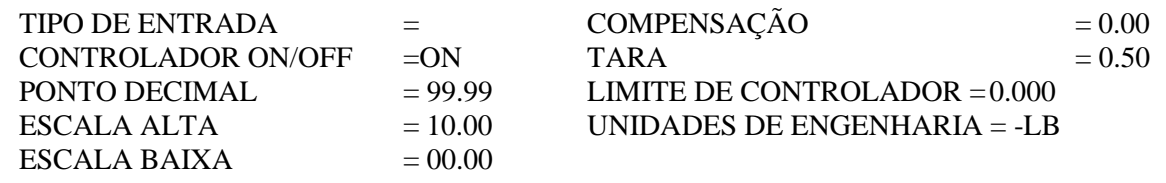

#### *PROGRAMANDO ENTRADAS DE 'TERMOPAR/TERMISTOR/RTD':*

#### *SELEÇÃO DE CONTROLADOR*

Depois de inserir a senha correta e selecionar **'PrG Ctr**' (Programar Controlador), o display mostra **'CntrL x**' (Controlador, onde x= nº de controlador). Use a tecla **↑DIG↓** para exibir o Controlador desejado. Quando o nº de Controlador desejado for selecionado, aperte a tecla **PROG** para continuar para o próximo parâmetro. O LED para o controlador selecionado vai começar a piscar (isso proporciona uma forma fácil de acompanhar o controlador que está sendo programado).

#### *TIPO DE CONTROLADOR (ON/OFF OU PID):*

Depois de selecionar um controlador para programação, o próximo passo deixa programar o tipo de controle, ou seja, ON/OFF simples ou PID. O display vai primeiramente mostrar **'Ct tYPE**' seguido pela seleção atual ou de '**PId**' ou de **'On-OFF**'. Aperte a tecla **DIG** para fazer alternar a seleção. Aperte a tecla **PROG** p/ ir ao próximo passo.

#### *TIPO DE 'SINAL DE ENTRADA'*

O display brevemente irá mostrar '**SIGnAL**', depois do qual o tipo de sinal de entrada atual para o controlador selecionado será exibido. Várias seleções de sinal são: J T/C, CR.AL T/C (Cromel Alumel, tipo K T/C), T T/C, E T/C, CORRENTE, ou VOLTAGEM. Se a unidade tiver uma opção de termopar de metal nobre, somente um T/C pode ser selecionado, ou seja, B T/C, R T/C, ou S T/C (Para entradas de termistor, THRSTOR, e RTD 392 ou RTD 385 para unidades de entrada RTD). Use a tecla **DIG** para selecionar o tipo de entrada desejada. Depois de fazer a seleção, vá para o próximo passo apertando a tecla **PROG**.

OBS. 1: Se você tiver uma unidade de entrada de milivolts (em vez de um termopar), os vários tipos de entradas selecionáveis são 'CURRENT' (CORRENTE), 'HI VOLT' (VOLTAGEM ALTA) (entrada de 0-10Vdc) e 'LO VOLT' (VOLTAGEM BAIXA) (para entrada de milivolts).

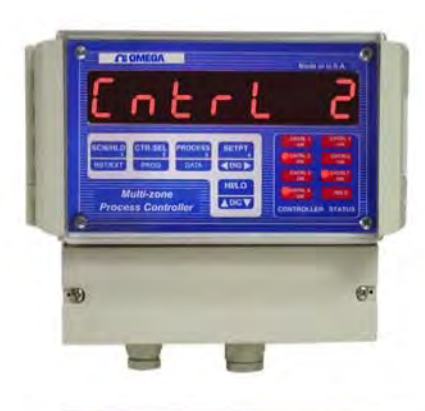

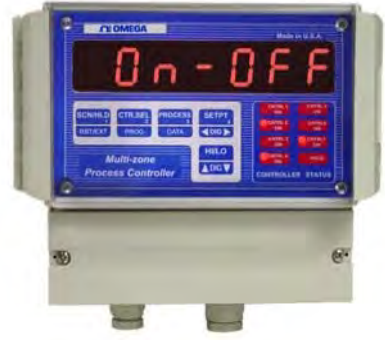

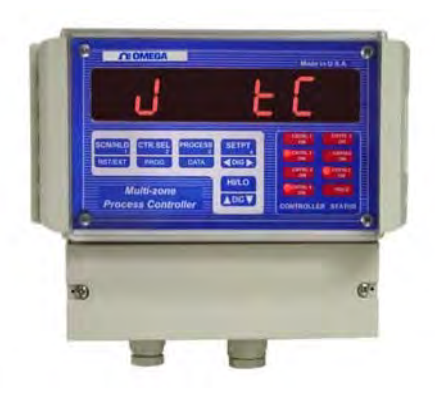

OBS. 2: Se você tem um controlador de RTD ou termistor (em vez de um termopar), os vários tipos de entradas selecionáveis são '**CURRENT**' (CORRENTE), **'HI VOLT**' (VOLTAGEM ALTA) (entrada de 0-10Vdc) e '**thrstor**' (para entrada de termistor) ou **rtd 385** ou **rtd 392**.

#### *ATIVANDO/DESATIVANDO O CONTROLADOR*

Se a opção selecionada sob '**SIGnAL**' for termopar, RTD ou termistor, o próximo passo será ativar ou desativar o Controlador. Isso é feito apertando-se a tecla **DIG**. Isso é indicado no formato **'CTx On**' (onde 'x' é o número do controlador selecionado) ou **'CTx OFF**'. Quando a seleção desejada tiver sido feita, aperte a tecla **PROG** para ir ao próximo passo.

#### *UNIDADES DE TEMPERATURA*

Esse parâmetro configura as unidades de display para o tipo de entrada selecionado. O display mostrará "**dEGrE C**" ou "**dEGrE F**", dependendo das unidades selecionadas anteriormente. Use a tecla **↑DIG** para selecionar o parâmetro.

#### *ESQUENTAR/RESFRIAR*

A saída para cada controlador pode ser programada para realizar um processo de aquecimento ou resfriamento. Agora, a reconfiguração do hardware para resfriar em vez de aquecer ou vice-versa pode ser feita simplesmente reprogramando uma saída de controlador.

- Aquecer: Se uma saída de controlador for programada para esquentar, sua saída será ativada somente quando o processo estiver abaixo do ponto de ajuste. Se o valor do processo estiver acima do ponto de ajuste, ela será desativada.
- Resfriar: Se uma saída de controlador for programada para resfriar, sua saída será ativada somente quando o processo estiver acima do ponto de ajuste. Se o valor do processo estiver abaixo do ponto de ajuste, ela será desativada.

#### *UNIDADES DE ENGENHARIA*

O próximo parâmetro a ser ajustado são as 3 letras que se seguem ao processo ou aos valores de ponto de ajuste no display. Estas 3 letras representam as unidades de medição para aquele controlador específico. Qualquer combinação desejada das seguintes letras pode ser programada:

A, B, C, d, E, F, G, H, I, J, L, n,O, P, Q, r, S, t, U, Y

A seleção de letra sobe até '**Y**' e desce até '**A**', e de '**A**' desce ao sinal '-'. O sinal '-' indica que o dígito específico se deixará em branco, por exemplo, se a unidade de engenharia desejada for '**Ft**' (de "Feet" ["pés" em inglês]), um dígito se deixará em branco programando-se um sinal de '-' no lugar.

Quando uma seleção de termopar é realizada a unidade automaticamente insere um '**F**' ou '**C**' (Fahrenheit ou Centígrado) dependendo das unidades de display selecionadas. Entretanto, assim como as outras entradas, qualquer unidade alternativa pode ser programada para termopares.

O display mostrará primeiro **'Cx UNIt**' (x=nº de Controlador) e depois os ajustes de UNIDADES atuais serão exibidos. Use **↑DIG** e ←DIG→ p/ programar a exibição de UNIDADES desejada. Quando a exibição de UNIDADES desejada for alcançada, aperte a tecla **PROGRAM** p/ inserir esse valor e volte à exibição "**VErIFY**'.

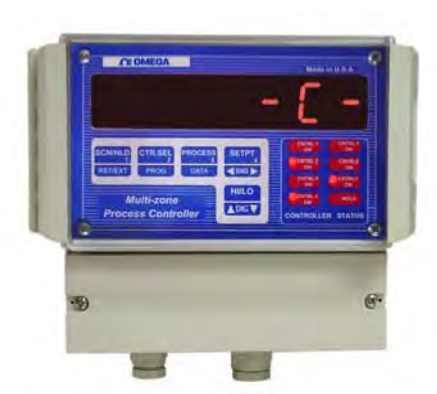

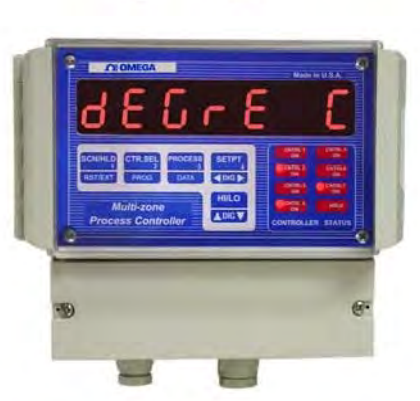

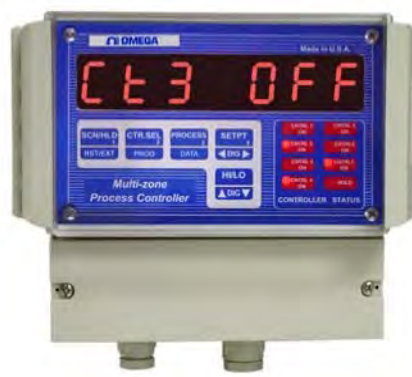

## MODO DE "PROGRAMAÇÃO DE SISTEMA"

Depois de inserir a senha correta e selecionar '**PrG SYS**' (ref. seção PROGRAMANDO MODOS), o CN1514/1517 entra no modo de CONFIGURAÇÃO DE SISTEMA. Esse modo permite configurar parâmetros que afetam todos os controladores ou o instrumento em geral.

### *OPÇÕES DE DISPLAY*

Apertando-se a tecla **PROG** enquanto o display mostra **PrG SYS**, o display mostra brevemente **'dSP OPt**' (de "display option" ["opção de display", em inglês]) e depois o ajuste de Opção de Display atual. Há 3 opções de display: Processo, Ponto de Ajuste e Processo-Ponto de Ajuste. Use **↑DIG** para passar por essas opções. Quando a Opção de Display desejada for mostrada, aperte a tecla **PROG** p/ definir o ajuste e siga p/ ajustar Tempo de Display.

**Opção Display Descrição**

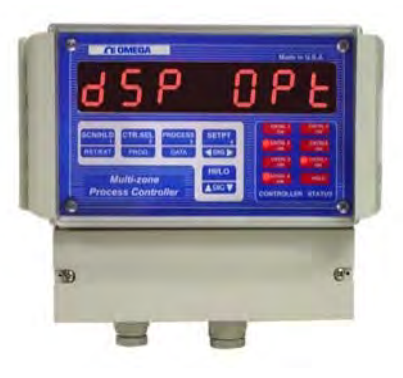

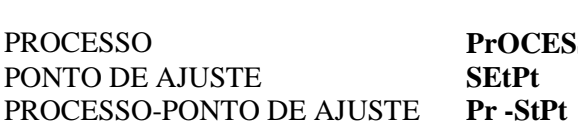

**PROCESS** Valor de processo para todos os controladores. Ponto de ajuste só p/ os canais que estão ativos. Ponto de ajuste & Processo só p/ os canais que estão ativos.

OBS.: Se o PONTO DE AJUSTE ou o PROCESSO-PONTO DE AJUSTE estiverem selecionados, a unidade vai exibir os valores somente para aqueles controladores que estão atualmente executando um perfil. Em modo de PONTO DE AJUSTE, se nenhum controlador está ativo, a mensagem **'nO CntrL rUnnInG**' é mostrada.

### *TEMPO DE DISPLAY*

Depois de ajustar a OPÇÃO DE DISPLAY, o próximo parâmetro a se ajustar é TEMPO DE DISPLAY. Isso determina o tempo (em segundos) que uma leitura de controlador é exibida antes do exame do próximo parâmetro.

A unidade primeiramente mostrará **'dSPLy t**' (de "Display Time" ["Tempo de Display", em inglês]), e depois o ajuste atual em segundos. Use as teclas **↑DIG** e ←DIG→ para ajustar do valor de TEMPO DE DISPLAY desejado. Quando o valor de TEMPO DE DISPLAY desejado for exibido, aperte a tecla **PROG** para inserir esse valor e vá para o próximo passo.

### *PONTO DE INÍCIO DE PERFIL:*

O perfil de rampa e patamar pode ser configurado para iniciar o controle (quando a tecla RUN/STOP estiver apertada para que funcione um controlador selecionado) no 'PONTO DE AJUSTE DE INÍCIO' programado ou a partir da leitura de processo atual. Se o modo **'Strt SP**' estiver selecionado, o programa de rampa e patamar começa a avançar a partir do ponto de ajuste de início que foi definido durante o modo '**PERFIL**'. Entretanto, se, por exemplo, a temperatura da fornalha já estiver elevada e não é necessário que o controlador gaste tempo elevando o ponto de ajuste para a temperatura de processo atual, nesse caso, selecione o modo '**Strt Pr**'. Isso vai fazer o controlador começar a avançar a partir da temperatura atual da fornalha. Uma seleção alternativa pode ser feita apertando-se a tecla **DIG**. Após fazer uma seleção, aperte a tecla '**PROG**'.

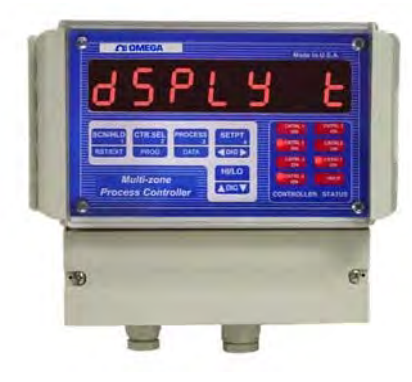

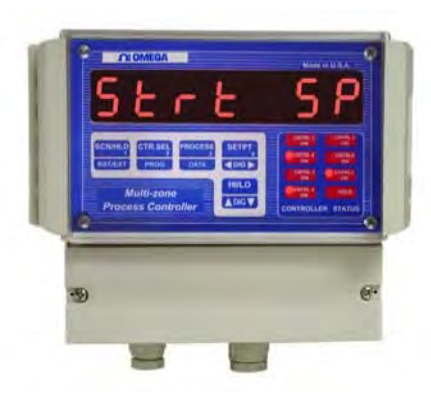

### *BASE DE TEMPO DE TAXA*

Este passo é para a programação da base de tempo para o cálculo da Taxa. As unidades da base de tempo são segundos. O display vai exibir **'rAtE tb**' seguido pelo valor atual com o dígito ativo em estado intermitente. Para mudar o valor, aperte a tecla *ADIG*. Para ativar outro dígito, use a tecla '**DATA**'. Ao terminar, aperte a tecla **PROG**.

### *AJUSTE DE JUNÇÃO FRIA*

O próximo parâmetro é a temperatura de referência de junção fria. O display primeiramente mostrará **'COLd JN**', e depois a temperatura de junção fria será indicada. **SE NECESSÁRIO**, use a tecla **↑DIG** para ajustar até que o display mostre a temperatura adequada. Quando a temperatura correta estiver sendo mostrada, aperte a tecla **PROG** para definir esse ajuste e vá para Calibração do Controlador.

OBS. 1: A unidade deve ser ligada pelo menos de quinze e vinte minutos antes de que qualquer ajuste seja feito na leitura de junção fria.

OBS. 2: A temperatura de Junção Fria é a temperatura no conector onde o termopar se conecta (e forma a junção) na unidade. ELA NÃO É A TEMPERATURA AMBIENTE.

#### *MODO DE CALIBRAÇÃO*

Depois de ajustar a temperatura de Referência de Junção Fria, o próximo passo é a calibração de controladores. Isso permite fácil calibração de cada controlador sem o exame de instrumento para o próximo controlador. O display mostrará a leitura de entrada de controlador na forma 'x-nnnnn' (onde x=número de controlador e nnnnn é a leitura do controlador).

OBS. 1: SOMENTE canais que estejam ATIVADOS serão exibidos nesse momento! **OBS. 2: Se algum controlador estiver em modo ATIVADO, ele** 

**deverá ser parado antes de se tentar a calibração.**

### *INTERVALO DE ENTRADA (CORRENTE E VOLTAGEM)*

#### *INTERVALO DE VOLTAGEM (0-5VDC, 0-10VDC)*

Depois de que todos os canais habilitados foram exibidos, o intervalo de VOLTAGEM pode ser programado. O display brevemente mostrará '**V rAnGE**' (de "Voltage Range" ["Intervalo de Voltagem", em inglês]). Depois o display mostrará o ajuste atual. Use **↑DIG↓** e ←DIG→ p/ ajustar o valor de VOLTAGEM desejado. Quando o valor de VOLTAGEM desejado for exibido aperte a tecla **PROGRAM** p/ definir esse valor e vá ao próximo passo.

#### *INTERVALO DE VOLTAGEM (ENTRADAS DE MILIVOLTS)*

Para unidades de entrada de Milivolts, o display primeiro mostrará '**HV rnGE**' (de "High Voltage Range" ["Intervalo de Voltagem Alta", em inglês]). Depois de ajustar o intervalo de Voltagem Alta, o display mostrará '**LV rnGE**' (de "Low Voltage Range" ["Intervalo de Voltagem Baixa", em inglês]). Insira os valores para as respectivas entradas.

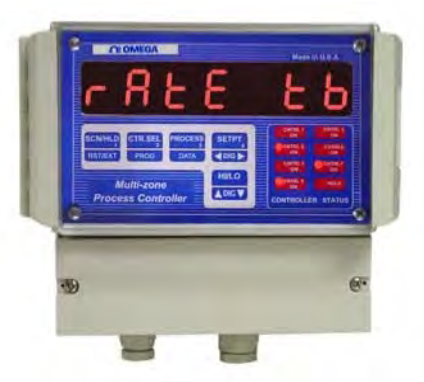

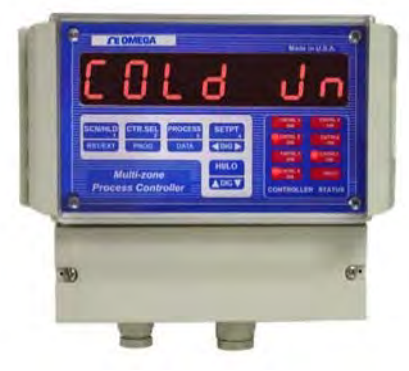

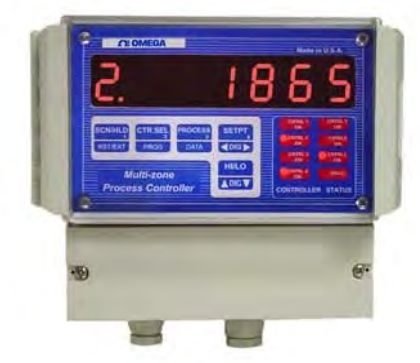

#### *INTERVALO DE CORRENTE*

Depois do intervalo de VOLTAGEM ter sido ajustado, o intervalo de CORRENTE pode ser inserido. O display vai brevemente mostrar **'C RAnGE**' (de Current Range" ["Intervalo de Corrente", em inglês). O display vai então mostrar o ajuste atual. Use **↑DIG** e ←DIG→ p/ ajustar o valor de CORRENTE desejado. Quando o intervalo de CORRENTE correto for exibido, aperte a tecla **PROG** p/ inserir esse valor e retorne à exibição de '**VErIFY**'.

#### *AJUSTES DE INTERVALO CORRETOS*

Os seguintes valores de INTERVALO devem ser inseridos para as várias entradas.

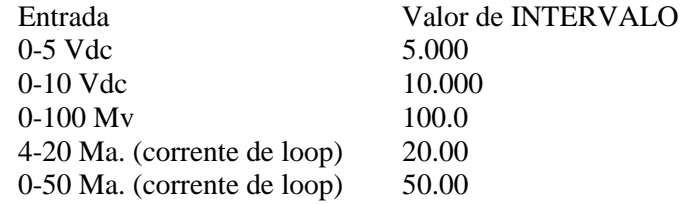

#### *PROCEDIMENTO DE CALIBRAÇÃO DE TERMOPAR*

*Obs.*: *Garanta que a unidade esteja lendo a temperatura de junção fria correta antes da calibração. Se estiver incorreta, ajuste como se descreve na seção "Programa Para Junção Fria".*

Para a calibração de Controlador de termopar, os seguintes passos devem ser realizados. Esteja atento ao fato de que a calibração de qualquer controlador automaticamente ajusta a calibração para todas as entradas do controlador. Além disso, somente um tipo de entrada de termopar precisa ser calibrada, isto é, J, K, T ou E. Por exemplo, se a calibração for feita para um termopar de tipo K, os tipos J, T e E serão automaticamente calibrados.

- 1. Conecte uma fonte de calibração de termopar ao Controlador.
- 2. Coloque 1100 graus centígrados (Obs.: a unidade deve estar programada para exibição em graus centígrados).
- 3. Ajuste o potenciômetro de ganho (veja diagrama abaixo) no instrumento até que o display mostre '1100'.
- 4. Ponha em curto a entrada do Controlador nº 1 com um fio ou barra de curto.
- 5. Aperte a tecla DATA. O display vai mostrar '0002' --- ou algum outro valor.
- 6. Ajuste o potenciômetro de compensação até que o display mostre '0000'.
- 7. Aperte a tecla PROGRAM -- o display vai mostrar a temperatura de Junção Fria.
- 8. Remova a barra de curto da entrada um do Controlador e conecte o calibrador de termopar novamente.
- 9. Repita os passos de 2 a 7 até que a unidade mostre a temperatura adequada. Aperte a tecla 'PROG' para levar o display para a próxima leitura de Controlador.

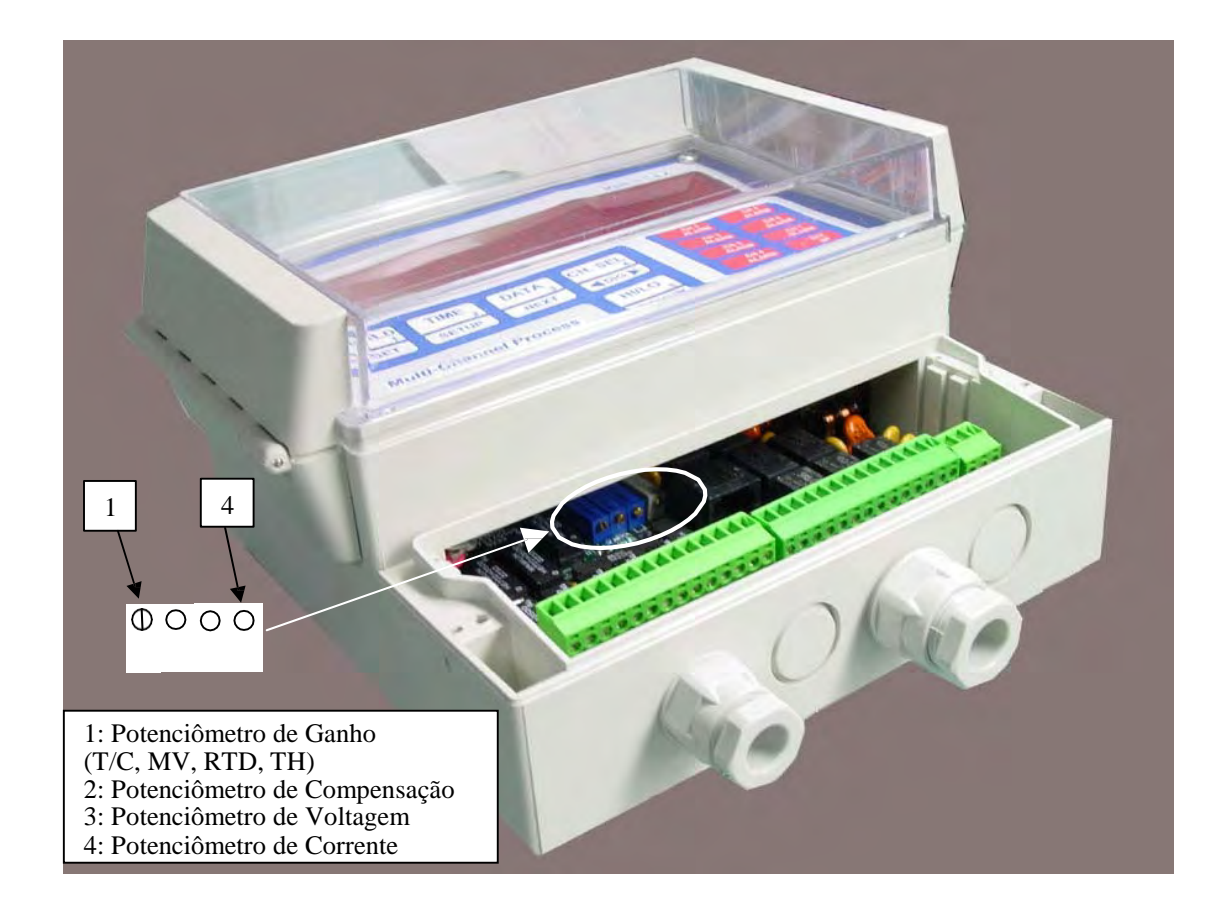

#### FLUXOGRAMA:

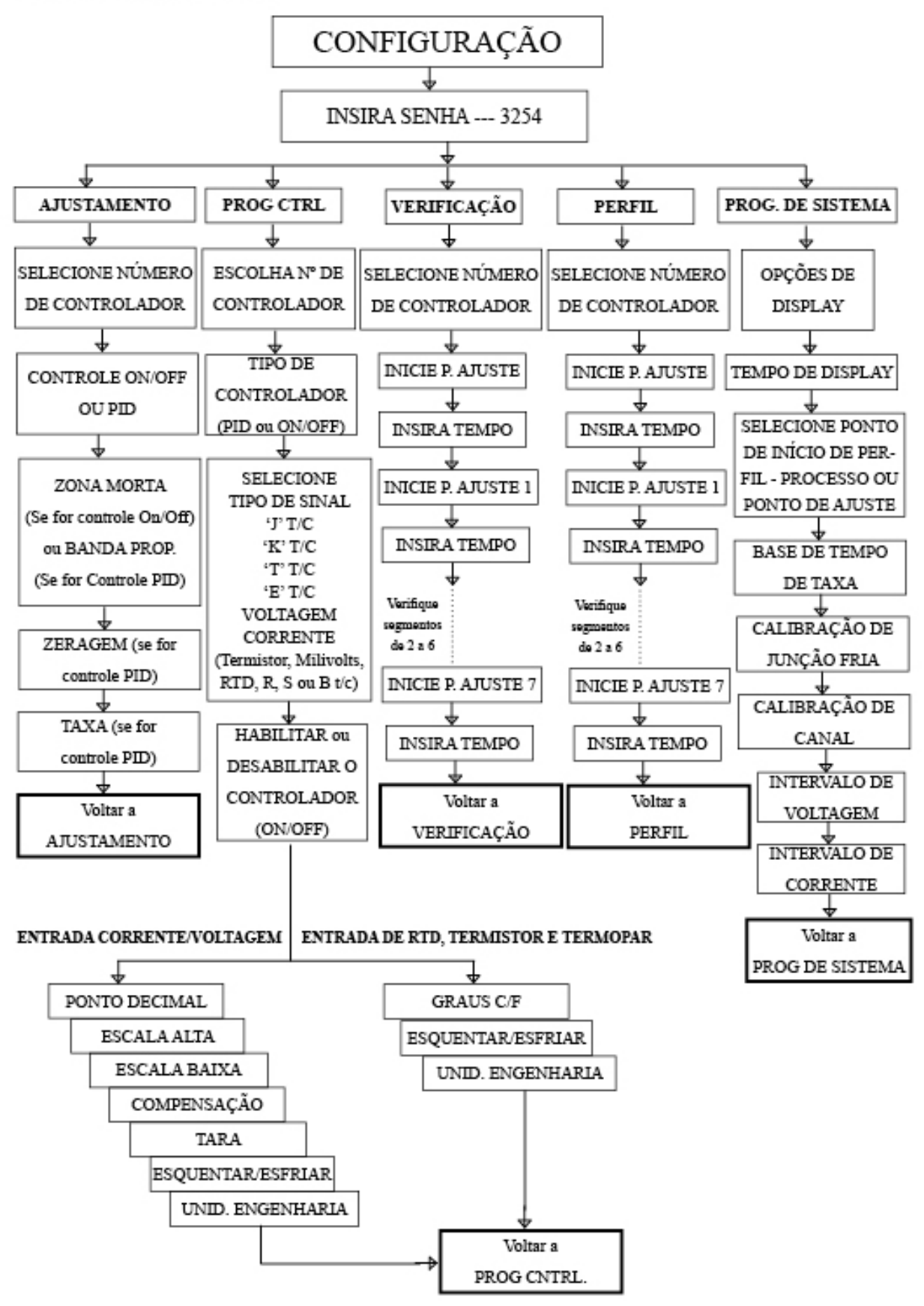

# SALVANDO PARÂMETRO

O CN1514/1517 salva todos os parâmetros programados em uma EEPROM (memória somente de leitura programável apagável eletricamente). Uma EEPROM armazena os parâmetros programados mesmo quando a energia elétrica é removida da unidade. Entretanto, é importante notar que se os parâmetros estão sendo modificados durante o programa, eles PRECISAM ser salvos na EEPROM apertando-se a tecla RESET como se descreve abaixo. Se os parâmetros não forem salvos e a energia elétrica for removida da unidade, quaisquer dados modificados recentemente serão perdidos (a unidade manterá os padrões antigos). b

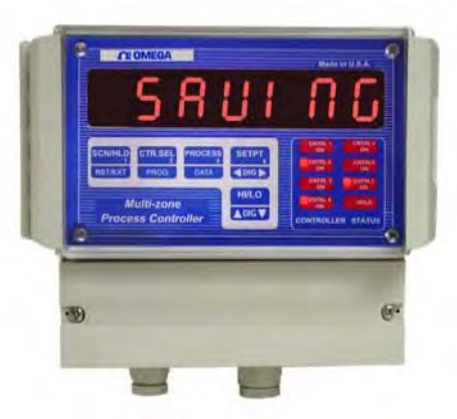

Para salvar parâmetros durante o modo de programação

simplesmente aperte e segure apertada a tecla **RST/EXT** até que o display mostre '**SAVInG**'. A breve exibição da mensagem '**SAVING**' indica que os dados estão sendo salvos na memória não volátil.

### OPERANDO O CONTROLADOR

Há QUATRO modos de operação para o CN1514/1517. Estes modos de operação são ATIVADO, PARADO, FIXAÇÃO e INSERIR PA (modo de ponto de ajuste manual). O CN1514/1517 requer que a programação do controlador seja completada antes da operação da unidade em qualquer um dos modos mencionados acima.

#### *MODO ATIVO*

Depois de programar o perfil de rampa & patamar, cada controlador pode ser ativado. Para ativar um controlador, primeiro selecione-o apertando **CNT SEL** seguido pelo pressionamento de **RUN/STP**.

Ao se apertar a tecla **CNT SEL**, a unidade exibirá **CntrL** (p/ controlador nº 1). Para selecionar qualquer outro controlador, aperte a tecla **CTR. SEL** até que o controlador desejado seja mostrado. O formato do display será:

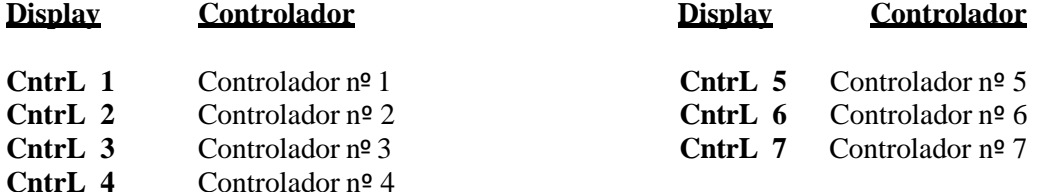

Quando o controlador desejado tiver sido selecionado, aperte a tecla RUN/STP. Isso vai exibir o estado de operação atual do respectivo controlador (ATIVO ou FIXAÇÃO ou PARADO ou INSERIR PA). A mensagem que aparece no display tem o seguinte formato:

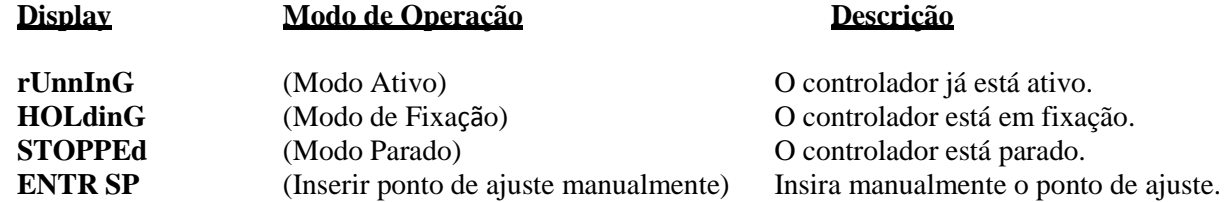

Para ativar o perfil do controlador aperte a tecla **RUN STP** até que a unidade exiba **Ctr. rUn** (de "Controller RUN" ["ATIVAÇÃO do Controlador", em inglês]). Nesse momento o controlador desejado estará executando seu perfil programado. Uma vez em execução, o controlador pode ser colocado em uma fixação indefinida, se desejado, ou parado, como se descreve abaixo.

#### *MODO PARADO*

Este modo é usado para parar um controlador que foi colocado no modo ativo (como se descreve acima). Para realizar isso, primeiro selecione o controlador que precisa ser parado (Use a tecla **CTR. SEL** para selecionar o Controlador desejado). Depois da seleção do controlador, aperte a tecla **RUN/STP** uma vez. Isso vai indicar o estado atual do controlador (por exemplo, ATIVO se o controlador estiver em modo ativo, PARADO, se ele estiver parado, FIXAÇÃO, se estiver em modo de fixação ou INSERIR PA se ele estiver em modo de entrada de ponto de ajuste manual). Para parar o controlador, solte a tecla **RUN/STP** e imediatamente aperte-a outra vez. O controlador vai ser parado e será indicada pelo display a leitura 'STOPPED'.

### *MODO DE FIXAÇÃO*

Para indefinidamente manter um controlador em qualquer ponto de ajuste especificado, selecione o controlador desejado e coloque-o em modo de fixação. Isso é realizado usando-se a tecla **CTR. SEL** para selecionar o controlador e a **SCN/HLD** para colocá-lo em fixação.

Primeiramente aperte a tecla **CTR SEL** até que a unidade exiba o Controlador desejado e *mantenha apertada* a tecla **CTR SEL**. Agora, *simultaneamente*, aperte a tecla **SCN/HLD**. A unidade vai exibir uma das seguintes mensagens; **C# HOLd** (C# se refere ao número do controlador) ou **CntrL nOt rUnnIng** (Controlador está em Modo Parado). O controlador (se estiver em modo ativo) vai entrar em fixação nesse ponto até que a unidade seja colocada novamente em modo ativo (veja Modo Ativo).

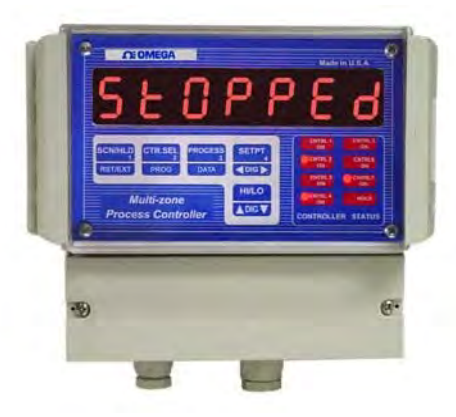

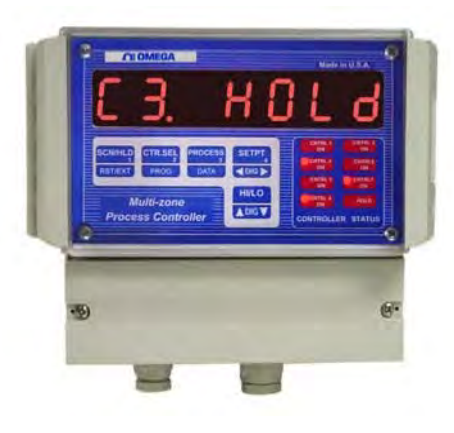

**OBS.: Para colocar um controlador em fixação, ele precisa estar em modo ativo. Se não estiver, o display indicará mensagem "CNTRL NOT RUNNING" e a tecla de comando será ignorada.**

## OPERAÇÃO DE PONTO DE AJUSTE MANUAL

Cada controlador pode ser operado em um modo de ponto de ajuste manual. Nesse modo, em vez de se inserir um perfil de rampa/patamar completo, um único ponto de ajuste pode ser inserido manualmente. O controlador vai operar e controlar em torno desse ponto de ajuste.

Para ser colocado em modo de ponto de ajuste manual, o controlador precisa estar modo PARADO, ou seja, ele não deve estar executando um perfil de rampa/patamar automático. Se ele estiver executando um perfil de rampa/patamar, e for feita uma tentativa de inserir um ponto de ajuste manualmente, a unidade vai exibir '**rUnnInG**' e ignorar a tecla de comando. Para desativar o controlador, primeiro use a tecla **CTR. SEL** para selecionar o controlador e depois a tecla **RUN/STP** para pará-lo.

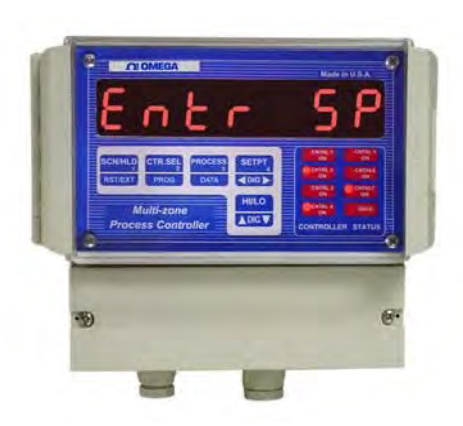

Para programar um ponto de ajuste manual para qualquer controlador, primeiro selecione o controlador (apertando a tecla **CTR SEL**). Quando o controlador desejado foi selecionado, **mantenha a tecla CTR SEL** apertada. A seguir, simultaneamente aperte a tecla **SETPT**. Ao entrar no modo de ponto de ajuste manual, a unidade vai exibir **'Entr SP**' seguido pelo valor de ponto de ajuste, com o dígito ativo piscando. Use as teclas **DIG** e **DIG** para inserir um valor desejado. Quando um novo valor de ponto de ajuste tiver sido programado, aperte a tecla EXT ou PROG para sair para o modo de display normal.

# PARADA RÁPIDA

O CN1514/1517 tem uma funcionalidade em que todos os controladores ativos podem ser parados imediatamente. Isso é realizado apertando-se as teclas **Ctr. SEL** e **RUN/STP** simultaneamente.

### VARREDURA DE DISPLAY/MODO DE FIXAÇÃO

A série CN1514/1517 pode ser configurada p/ continuamente fazer uma varredura de processos e valores de ponto de ajuste p/ todos os controladores no display ou apenas manter-se em só um valor p/ algum controlador selecionado. Enquanto se faz a varredura, cada parâmetro é exibido por uma quantidade programada de tempo de display (o tempo de display é inserido durante o modo de configuração de sistema). A varredura de vários parâmetros depende da opção de display selecionada. Essas opções são as seguintes:

PROCESSO Faz a varredura e a exibição de valor de processo para todos os controladores. PONTO DE AJUSTE Exibe somente valor de ponto de ajuste para controladores que estão ativos. PROCESSO - P. DE AJUSTE Exibe ambos, Valores de Processos e P. de Ajuste, só p/ controladores que estive rem ativos. Primeiro o Valor de Processo é exibido, seguido do valor de p. de ajuste.

#### *VARREDURA DE DISPLAY*

Quando a unidade estiver em modo de varredura, o display fará a varredura indo de um controlador ao próximo, exibindo parâmetros p/ cada controlador. Se a opção de display escolhida for PONTO DE AJUSTE, a unidade exibirá a seguinte mensagem quando nenhum controlador estiver ativo, **'nO CntrL rUnnInG'**. Para pôr a unidade no modo de varredura, aperte **SCN/HLD** até o display mostrar '**SCAN**'.

### *FIXAÇÃO DE DISPLAY*

Quando a unidade estiver em modo de fixação de display, ela só mostrará o parâmetro de controlador que ela está fixando. Para colocar a unidade em modo "fixação de display", aperte **SCN/HLD** até que o display mostre '**HOLd**'. Para manter o display em qualquer outro processo ou ponto de ajuste do controlador, aperte **SETPT** ou **PROCESS** até o parâmetro desejado aparecer no display. A partir daí, o display se manterá nesse parâmetro específico até se escolher outro.

#### **OBS.: ESSA FUNÇÃO DE FIXAÇÃO NÃO AFETA A EXECUÇÃO DE UM CONTROLADOR. ELA SÓ AFETA A EXIBIÇÃO DE PARÂMETROS.**

## EXIBIÇÃO DE PROCESSOS

Se a qualquer momento desejar-se ver o valor de processo de um determinado controlador, pode-se usar a tecla **PROCESS**. Essa tecla é usada p/ alternar entre os valores de processo de cada canal. O primeiro pressionamento exibe o processo do 1º Controlador. O próximo pressionamento exibe o processo do 2º Controlador, e assim por diante. Fique apertando a tecla Process p/ passar por cada processo de controlador. Para sair a qualquer momento aperte qualquer outra tecla, ou se nenhuma tecla for apertada por cerca de 10 segundos a unidade vai voltar ao modo de varredura. O formato de display é como se segue:

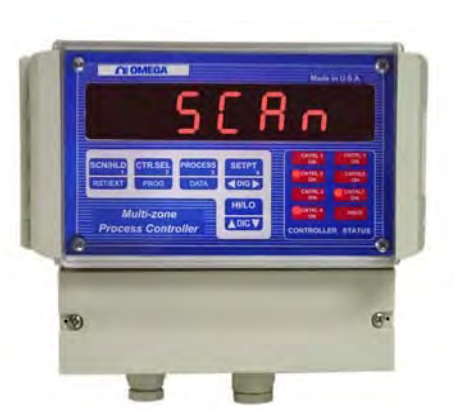

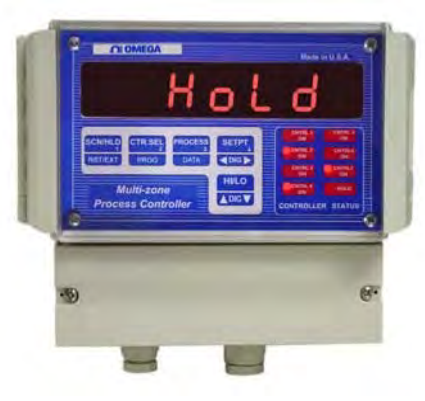

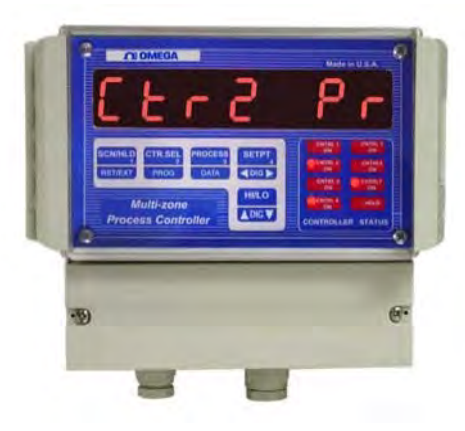

#### **Descrição de Diplay Display Descrição Ctr1 Pr** Processo/Controlador 1 depois #### valor de processo p/ control. 1. **Ctr2 Pr** Processo/Controlador 2 depois #### valor de processo p/ control. 2. **Ctr3 Pr** Processo/Controlador 3 depois #### valor de processo p/ control. 3. **Ctr4 Pr** Processo/Controlador 4 depois #### valor de processo p/ control. 4.<br> **Ctr5 Pr** Processo/Controlador 5 depois #### valor de processo p/ control. 5. depois #### valor de processo p/ control. 5. **Ctr6 Pr** Processo/Controlador 6 depois #### valor de processo p/ control. 6. **Ctr7 Pr** Processo/Controlador 7 depois #### valor de processo p/ control. 7. *onde #### representa o valor exibido*

### EXIBIÇÃO DE PONTO DE AJUSTE

Para exibir um ponto de ajuste p/ qualquer controlador, use a tecla SET PT. Ela é usada p/ alternar os valores do ponto de ajuste p/ cada controlador. O primeiro pressionamento exibe o ponto de ajuste do Controlador nº1. O próximo pressionamento exibe o ponto de ajuste do Controlador nº2. Siga apertando **SET PT** p/ passar por cada ponto de ajuste de controlador. Para sair a qualquer momento aperte qualquer outra tecla, ou se nenhuma for apertada por cerca de 10 seg. a unidade voltará ao modo varredura/fixação. O formato do display é o seguinte:

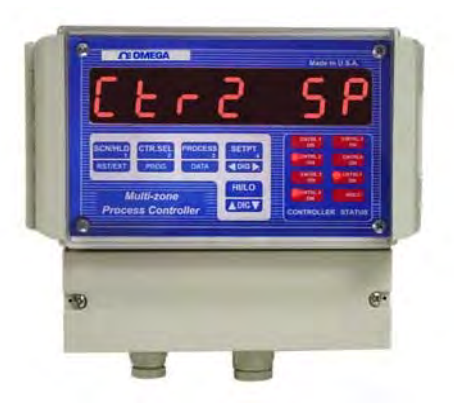

#### **Display/Descrição Display/Descrição**

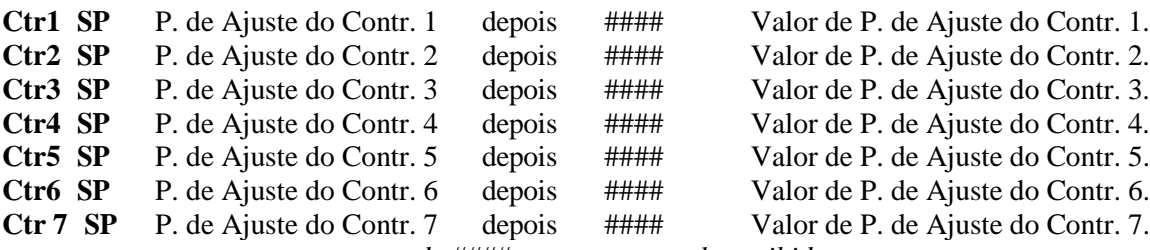

*onde #### representa o valor exibido*

### EXIBIÇÃO DE DADOS

Para exibir dados de qualquer controlador, primeiro selecione o controlador usando a tecla **CTR. SEL** ("Controller Select" ["Controlador Selecionado", em inglês]). Depois de selecionar o controlador desejado, aperte a tecla **DATA** para passar pelos dados no seguinte formato:

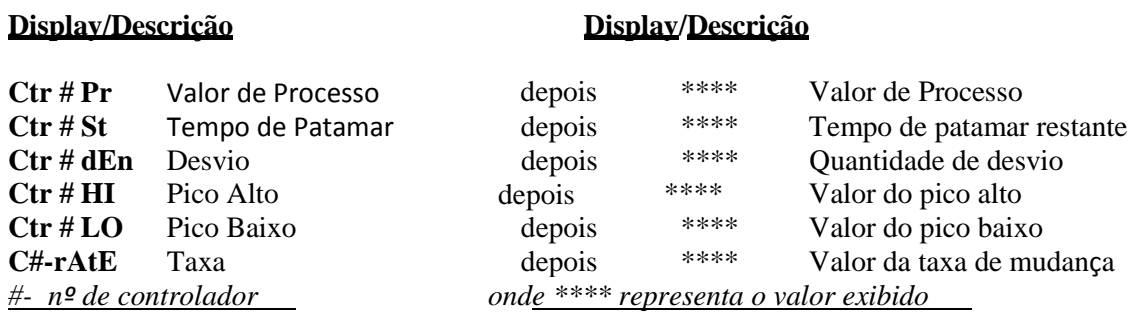

Para sair a qualquer momento aperte qualquer outra tecla, ou se nenhuma tecla for apertada por cerca de 10 seg. a unidade voltará a exibir o modo varredura/fixação. <sup>25</sup>

#### <span id="page-27-0"></span>*DESCRIÇÃO DE DADOS*

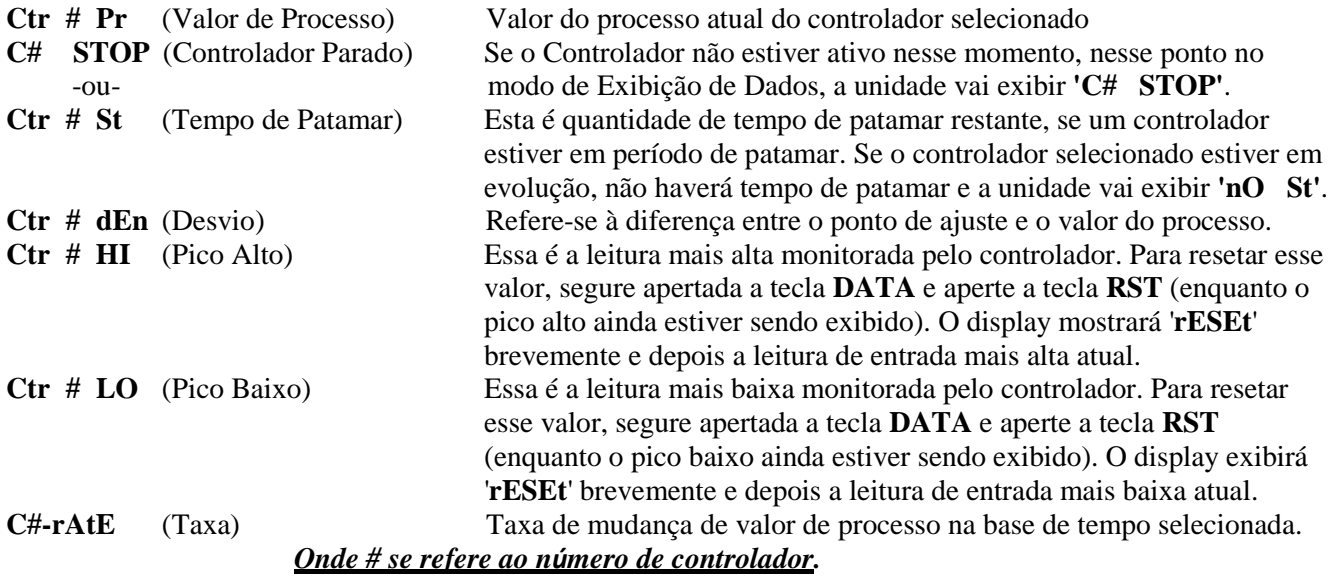

### INSTALAÇÃO DE RELÉ DE CONTROLE EXTERNO

O CN1514/1517 usa suas sete saídas individuais p/ controlar cada função de rampa/patamar. Essas saídas são transistores de coletor aberto capazes de lidar c/ 50ma de corrente DC. Um relé de controle c/ bobina de 5Vdc que puxa 50 ma ou menos deve ser usado (veja as figuras abaixo p/ estado sólido ou conexão de relé mecânica).

#### <span id="page-27-1"></span>*FIGURA 1. CONEXÃO DE RELÉ DE ESTADO SÓLIDO A SAÍDA DE CONTROLADOR*

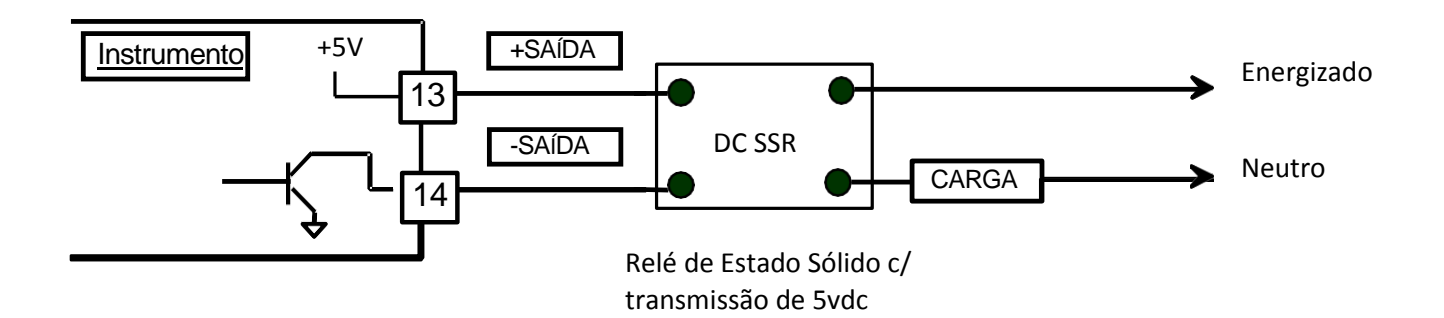

### MENSAGENS DE ERRO E SOLUÇÕES

#### MENSAGEM DE ERRO CONDIÇÃO DE ERRO SOLUÇÃO

**'EE EROR'** A unidade foi incapaz de 1. Se a msg. continuar aparecendo, salvar valor programado na desplugue a unidade e reaplique EEPROM – possível falha energia. Se a unidade ainda exibir a da EEPROM. msg. de erro, envie-a p/ conserto. 2. Se a mensagem de erro for seguida por 8.8.8.8.8.8. e o nº de

de Escaneamento envie para conserto.

revisão for exibido ocasionalmente, isso é uma indicação de que a linha de força tem muito ruído e precisa de um filtro de linha de força. **'CARD ER'** Problema com Cartão 1. Cartão de escaneamento defeituoso -- 2. Cabo p/ Cartão de Escaneamento está desconectado.

# ALIMENTAÇÃO ELÉTRICA

A conexão de energia elétrica deve ser feita no conector de 3 terminais como se mostra na figura 2. Além disso, é muito importante que as entradas de linha de força e a ligação de terra não sejam trocadas. Se isso ocorrer o instrumento ficará permanentemente danificado. Veja a figura p/ ver as conexões adequadas. Para conveniência, a placa de circuito impresso tem a denominação **L1 L2 GND** perto do conector de força de três terminais.

Para instrumentos com a opção de força de 12Vdc, veja a Figura 2. L1 = DC Terra e L2 = + DC Alimentação.

OBS.: Não troque a LINHA de força e o TERRA de força enquanto fizer a conexão com o terminal de força AC. Isso causará dano permanente ao instrumento.

#### <span id="page-28-0"></span>*FIGURA 2. COMPARTIMENTO DO TERMINAL DO INSTRUMENTO CN1514/1517*

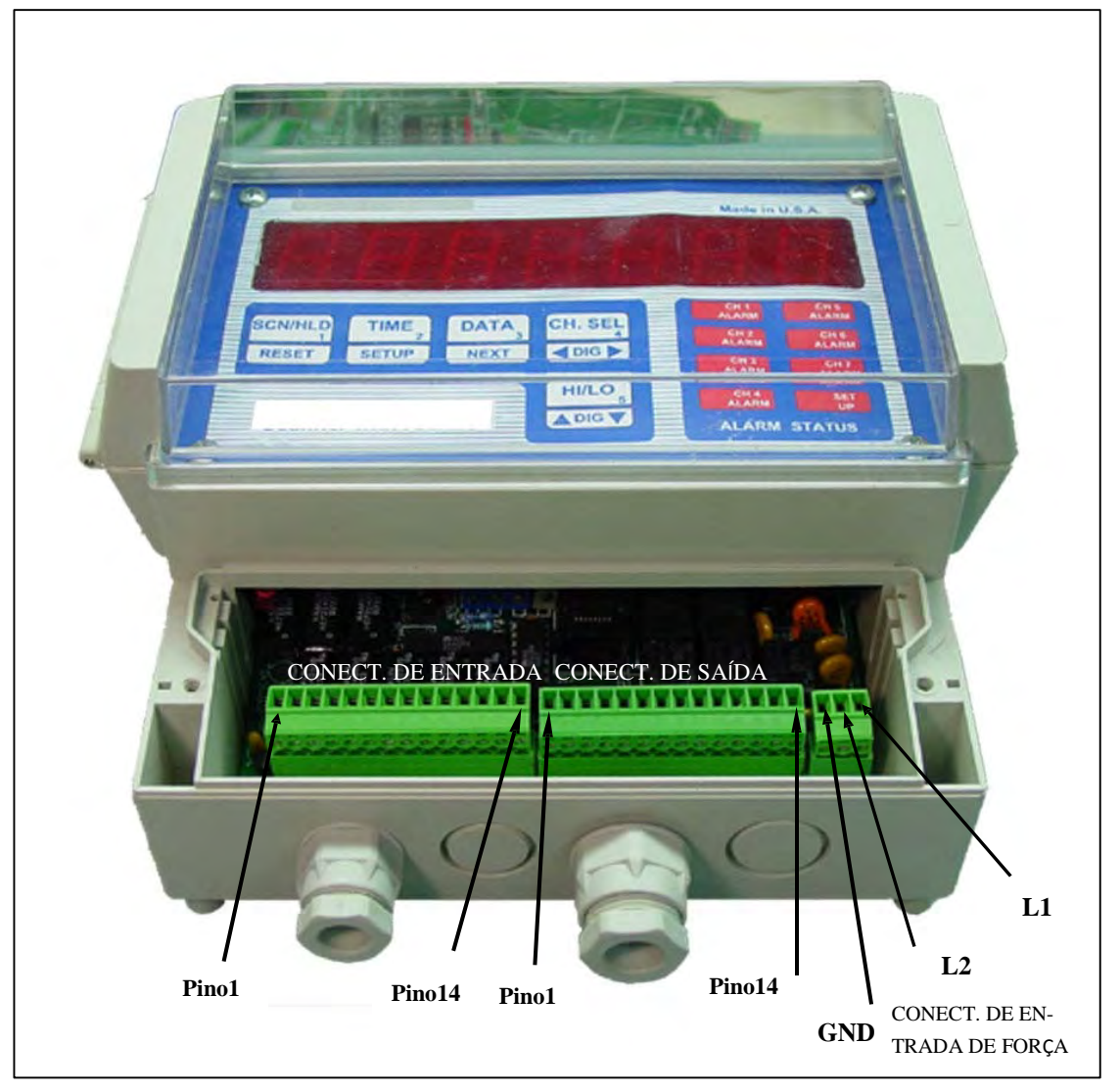

### <span id="page-29-0"></span>INDICAÇÕES DE PINO DE CONECTORES DE ENTRADA/SAÍDA

#### **Nº DE PINO CONECT. DE SAÍDA CONECT. DE ENTRADA**

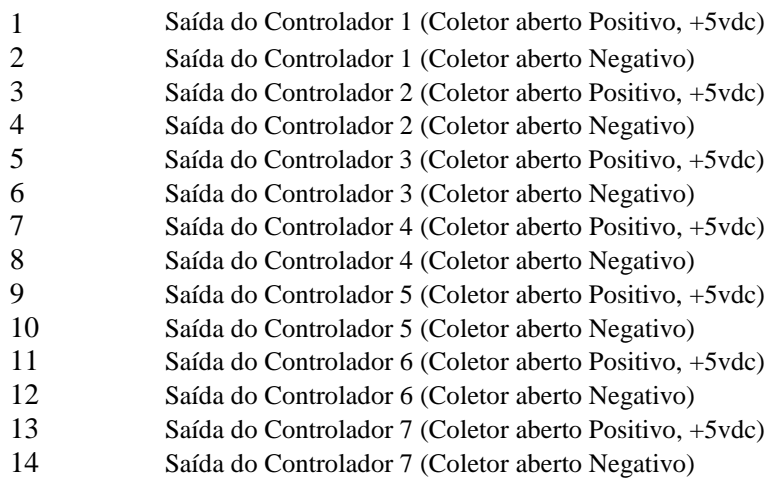

Entrada Negativa do Controlador 1 Entrada Positiva do Controlador 1 Entrada Negativa do Controlador 2 Entrada Positiva do Controlador 2 Entrada Negativa do Controlador 3 Entrada Positiva do Controlador 3 Entrada Negativa do Controlador 4 Entrada Positiva do Controlador 4 Entrada Negativa do Controlador 5 Entrada Positiva do Controlador 5 Entrada Negativa do Controlador 6 Entrada Positiva do Controlador 6 Entrada Negativa do Controlador 7 Entrada Positiva do Controlador 7

*OBS.: A CONEXÃO ADEQUADA E A CORRETA ORIENTAÇÃO DOS CONECTORES SÃO NECESSÁRIAS PARA SE EVITAR MAU FUNCIONAMENTO OU DANO PERMANENTE AO INSTRUMENTO.*

## INTERFACE DIRETA C/ MÓDULO DE RELÉ UNIVERSAL

Uma funcionalidade especial nas unidades da série CN1514/1517 permite interface direta com Módulo de Relé Universal (Modelo RELAY-URM400/800) - através de uma interface serial. A interface serial está disponível em um conector separado (como mostrado) no compartimento do terminal.

O módulo de relé série RELAY-URM400/800 é um instrumento muito versátil que é usado para chavear até oito cargas de 15 ampéres. Além da interface serial do CN1514/1517, o módulo de relé série RELAY-URM400/800 aceita sinais de entrada de nível baixo de CLPs, controladores de processo, indicadores, acionadores de motores, etc. Entrada selecionável permite ativação de relés de saída em sinal de atuação direta e sinal de atuação reversa. Além de funcionar com sinais de nível de controle/lógica, outra funcionalidade muito útil do RELAY-URM400/800 é a ativação de relés de saída em fechamento de contato. O uso do RELAY-URM400/800 permite cargas pesadas requerendo até 15 ampéres a serem controlados pelo CN1514/1517 com o mínimo de equipamentos & cabos.

Conexões de entrada e saída p/ o RELAY-URM400/800 são feitas c/ conectores plugáveis de estilo europeu convenientemente localizados na parte de cima e de baixo da unidade. Parafusos nos terminais permitem rápida conexão/desconexão de cabos. A unidade é alojada em uma cobertura versátil que pode ser configurada para montagem em um trilho DIN ou em uma parede. Se for desejado, a mesma cobertura pode ser montada em painel com estado de relé e suprimento de AC e DC visíveis na frente. LEDs no painel frontal se ativam quando um relé é energizado. Duas versões diferentes são oferecidas nessa série. A primeira é RELAY-URM400 que tem quatro saídas de relé. A segunda é RELAY-URM800 que tem oito saídas de relé (Versões futuras também incluirão relés de estado sólido de 4-15 A). Ambas as unidades vêm com uma fonte de energia universal embutida. Ela opera de 100vac a 240vac. Essa fonte de energia proporciona força não somente para a eletrônica interna e relés mas tem também até 20 watts (5, 12 ou 24vdc) disponíveis para aplicações externas do usuário.

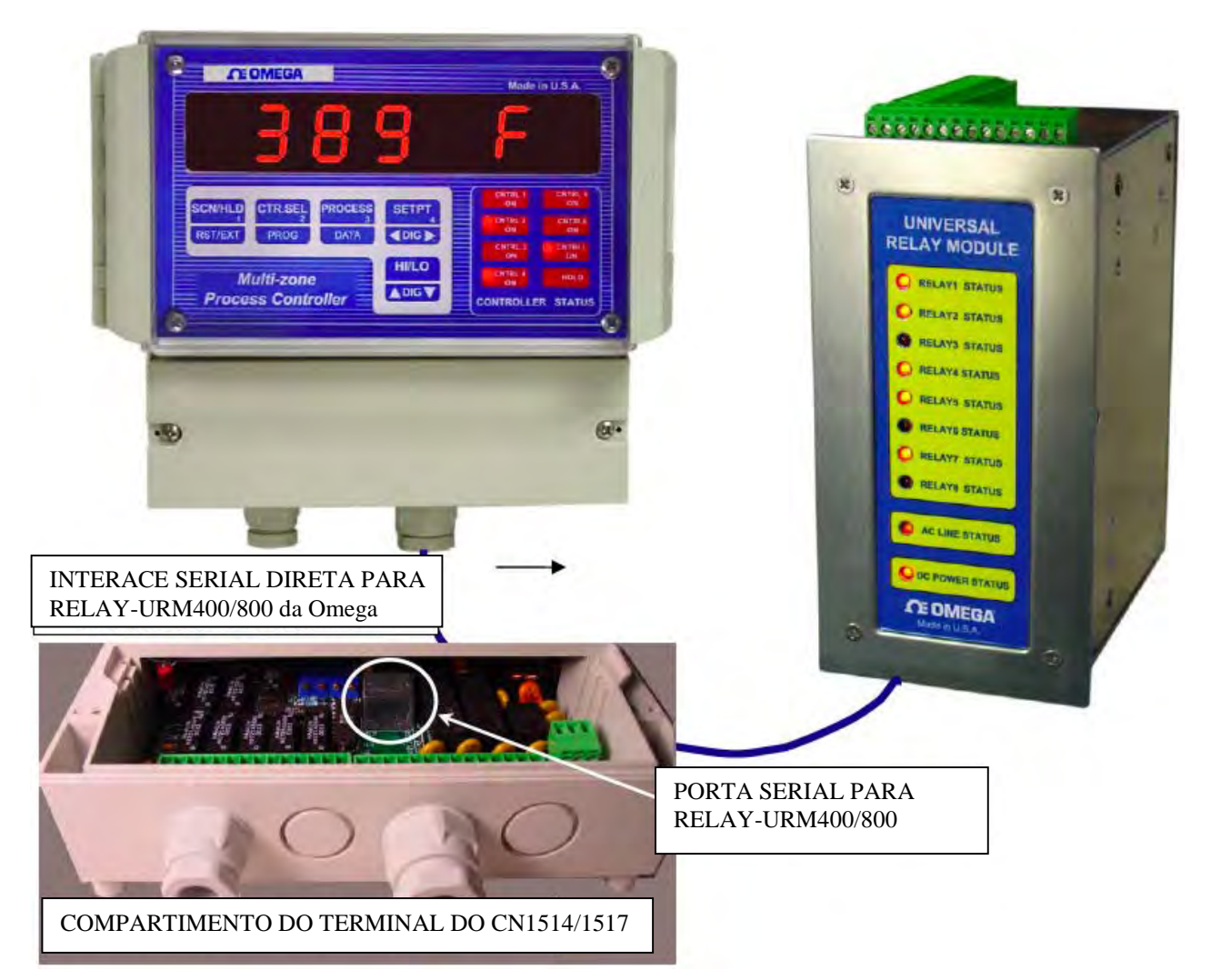

### <span id="page-31-1"></span><span id="page-31-0"></span>**MONTAGEM**

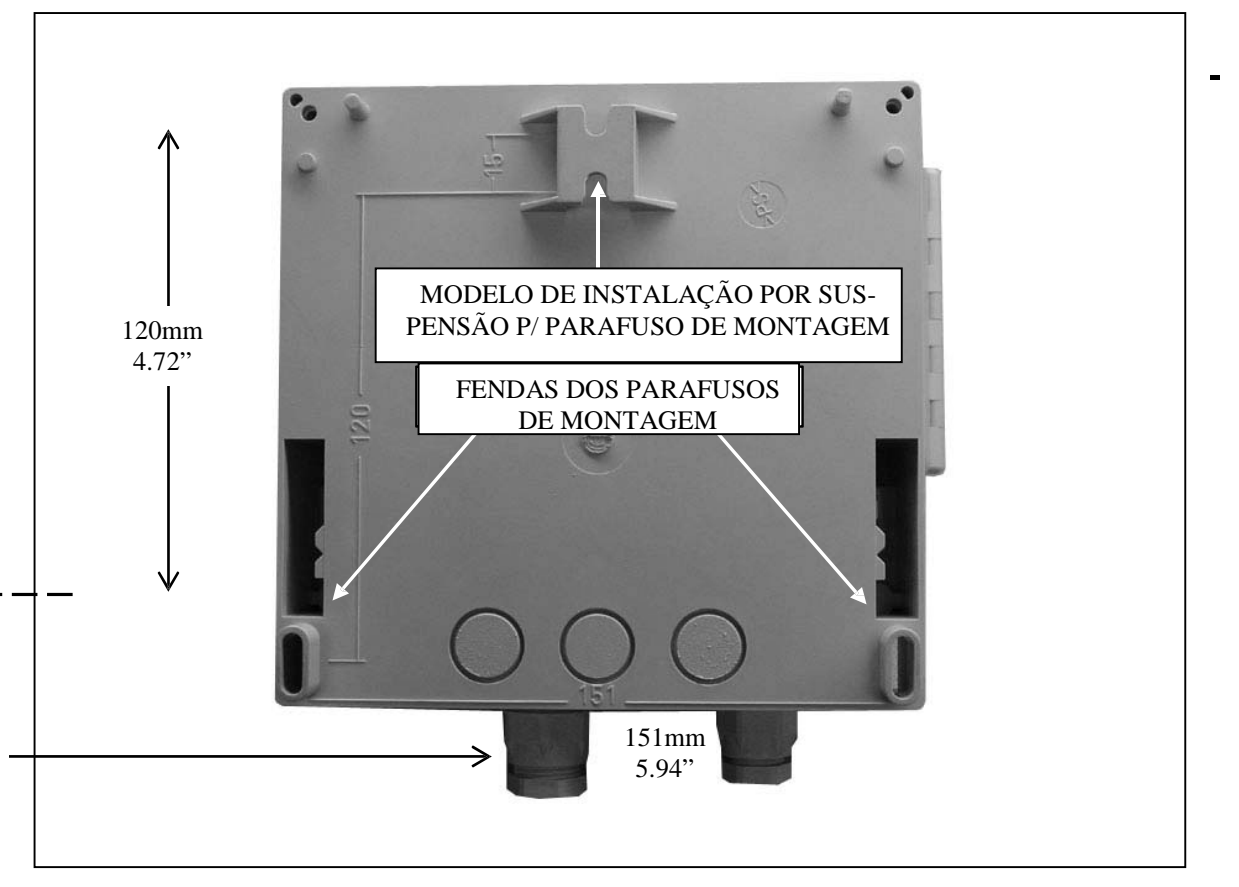

*FIGURA 3. VISTA TRASEIRA E LOCALIZAÇÕES DE FUROS DE MONTAGEM*

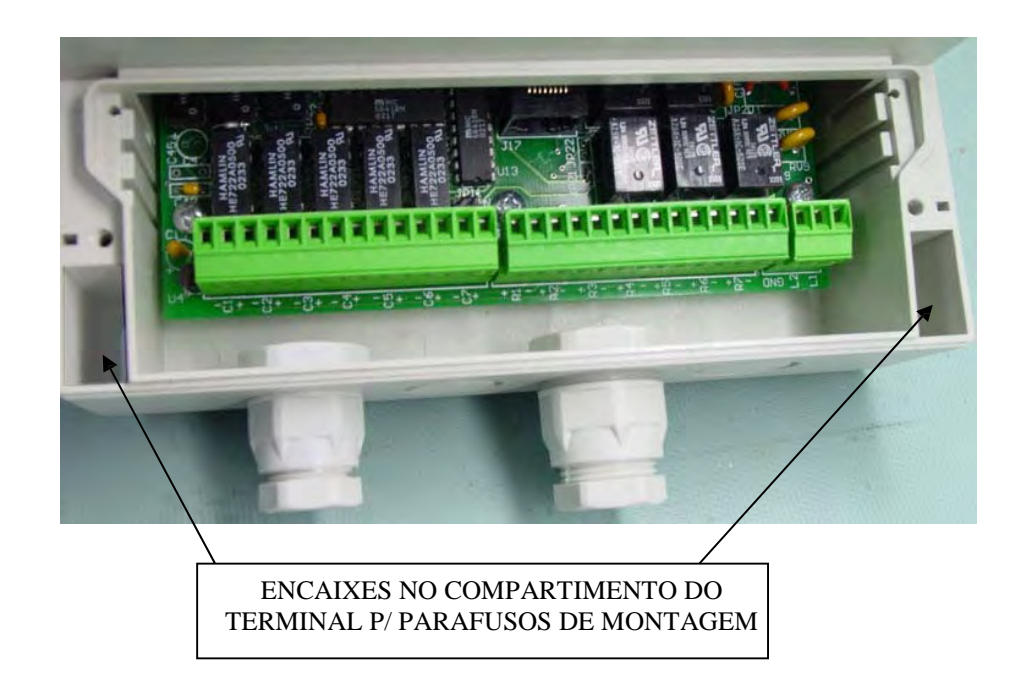

### Onde posso encontrar tudo de que preciso para medição e controle de processos? Na OMEGA... claro!

#### Compre online na br.omega.com

### **TEMPERATURA**<br>**Permopar.detect**

- Termopar, detector de temperatura de resistência (RTD) e sondas de resistência térmica, conectores, paineis e montagens
- Fiação: Termopar, detector de temperatura de resistência (RTD) e resistência térmica
- Calibradores e referências para ponto de gelo
- $\mathbb{F}$  Registradores, controladores e monitores de processo
- **P**irômetros infravermelhos

### **PRESSÃO, DEFORMAÇÃO E FORÇÃ<br>** $\blacksquare$  Transdutores e extensômetros

- Transdutores e extensômetros
- Células de carga e manômetros
- Transdutores de deslocamento
- **Instrumentação e acessórios**

### **VAZÃO E NÍVEL**<br>**E** Rotâmetros, flux

- Rotâmetros, fluxômetros de massa gás e computadores de fluxo
- Indicadores de velocidade do ar
- $\mathbb{F}$  Sistemas de turbina/roda de pá
- $\mathbb{F}$  Totalizadores e controladores de lotes

### **pH & CONDUTIVIDADE**<br>**PH** Eletrodos de pH. testes e a

- Eletrodos de pH, testes e acessórios
- Medidores de bancada/laboratório
- $\mathbb{F}$  Controles, calibradores, simuladores e bombas
- $\mathbb{F}$  pH industrial e equipamento de condutividade

#### AQUISIÇÃO DE DADOS

- Aquisição de dados e software de engenharia
- Sistemas de aquisição com base em comunicação
- **E** Cartões para Apple, IBM e compatíveis
- $\mathbb{F}$  Sistemas de registro de dados (datalogging)
- Gravadores, impressoras e plotadoras

### **AQUECEDORES**<br>**El Cabo de aquecir**

- Cabo de aquecimento
- $\mathbb{F}$  Aquecedores de cartucho e de tira
- $\mathbb{F}$  Aquecedores de imersão e de coleira
- $\mathbb{F}$  Aquecedores flexíveis
- Aquecedores de laboratório

#### MONITORAMENTO E CONTROLE DO MEIO AMBIENTE

- $M$  Medição e instrumentação de controle
- $\overline{H}$  Refratômetros<br> $\overline{H}$  Bombas e tubu
- Bombas e tubulação
- Monitores de ar, solo e água
- $\mathbb{F}$  Água industrial e tratamento de esgoto
- pH, condutividade e instrumentos de medição de oxigênio dissolvido

#### GARANTIA/RESSALVA

A garantia dada pela OMEGA ENGINEERING, INC., referente a esta unidade, cobre defeitos relativos a material e funcionalidade por um período de 13 meses, a contar da data da compra. A OMEGA adiciona mais um (1) mês de carência à garantia normal de um (1) ano para o produto, a fim de cobrir o tempo de manuseio e transporte. Isso significa que os clientes da OMEGA podem contar máxima cobertura para cada produto.

Caso a unidade apresente qualquer defeito, deverá ser retornada à fábrica para avaliação. O Departamento de Atendimento ao Cliente da OMEGA emitirá um número de Retorno Autorizado (AR), imediatamente após receber comunicado via telefone ou por escrito. Assim que a unidade for avaliada pela OMEGA e, caso o produto seja dado como defeituoso, será consertado ou substituído sem custo. A GARANTIA da OMEGA não se aplica a defeitos decorrentes de qualquer ação do comprador, incluindo, dentre outros, manuseio incorreto, uso de interface não recomendada, operação fora dos limites de projeto, reparo inadequado ou alteração não autorizada. No entanto, a presente GARANTIA PERDERÁ SEU VALOR se ficar constatado que unidade foi violada ou caso haja evidência de que o defeito foi causado por excesso de corrosão, corrente, calor, umidade ou vibração, ou por especificação indevida, aplicação errônea, mal uso ou por qualquer outra condição operacional fora do controle da OMEGA. Os componentes de desgaste não cobertos pela garantia, incluem, dentre outros, pontos de contato, fusíveis e triacs.

A OMEGA tem prazer em oferecer sugestões sobre o uso de seus diversos produtos, porém, a empresa não assume responsabilidade por qualquer omissão ou erro, e nem tampouco assume a obrigação por quaisquer danos decorrentes do uso de seus produtos, de acordo com informações fornecidas pela OMEGA, de forma oral ou escrita. A OMEGA garante apenas que as peças por ela fabricadas estarão de acordo com as especificações e livres de defeitos. A OMEGA NÃO OFERECE QUALQUER OUTRA GARANTIA E NEM FAZ QUALQUER REPRESENTAÇÃO DE QUALQUER ESPÉCIE QUE SEJA, EXPRESSA OU IMPLÍCITA, A NÃO SER O DIREITO DE PROPRIEDADE, E TODAS AS GARANTIAS IMPLÍCITAS, INCLUINDO QUALQUER GARANTIA DE COMERCIABILIDADE E ADEQUAÇÃO A DETERMINADO FIM FICAM AQUI RECUSADAS. LIMITE DE RESPONSABILIDADE: A correções às quais o comprador tem direito, conforme estabelecido neste documento, são exclusivas e a totalidade da responsabilidade da OMEGA, relativa a este pedido, quer baseada em contrato, garantia, negligência, indenização, responsabilidade objetiva ou de outra forma, não excederá o preço da compra do componente objeto da dita garantia. Em hipótese alguma, a OMEGA será responsabilizada por danos consequências, incidentais ou especiais

CONDIÇÕES: Os equipamentos comercializados pela OMEGA não devem e não podem ser utilizados: (1) como "Componente Básico", de acordo com a Comissão de Regulamentação Nuclear (10; 21) do Código de Regulamentação Federal (CFR, dos EUA) utilizado em conexão com qualquer instalação ou atividade nuclear; ou (2) para fins médicos ou em seres humanos. Caso algum produto seja usado em conexão com qualquer instalação ou atividade nuclear, para fins médicos ou venha a ser utilizado em seres humanos, ou, de qualquer forma, usado indevidamente, a OMEGA não assume qualquer responsabilidade, conforme descrito em nossa GARANTIA/RESSALVA e, além disso, o comprador terá de indenizar a OMEGA e isentá-la de qualquer obrigação ou dano decorrentes do uso do produto nesse respeito.

#### ■ SOLICITAÇÃO DE RETORNO E/OU DÚVIDAS ■

Todas as solicitações de reparo sob garantia e/ou dúvidas deverão ser dirigidas ao Departamento de Atendimento do Cliente da OMEGA. ANTES DE RETORNAR QUAISQUER PRODUTOS PARA A OMEGA, O COMPRADOR DEVERÁ OBTER DO DEPARTAMENTO DE ATENDIMENTO AO CLIENTE DA OMEGA UMA AUTORIZAÇÃO DE RETORNO (AR), A FIM DE EVITAR ATRASO NO PROCESSAMENTO. O número do AR concedido pela OMEGA deverá ser apontado no lado externo da embalagem de retorno ou em qualquer correspondência pertinente

O comprador arcará com os custos de transporte, frete, seguro e embalagem apropriada, a fim de evitar danos durante o percurso.

CASO VOCÊ PRECISE RETORNAR ALGUM PRODUTO DENTRO DA GARANTIA, tenha disponível as seguintes informações, antes de entrar em contato com a OMEGA:

1. O número da ordem de compra mediante o qual o produto foi COMPRADO.

2. Modelo e número de série do produto dentro da garantia e

3. Instruções para reparo e/ou problemas específicos relacionados ao produto.

CASO VOCÊ PRECISE CONSERTAR ALGUM PRODUTO FORA DA GARANTIA, entre em contato com a OMEGA para obter informações sobre o custo do reparo. ANTES de consultar a OMEGA, tenha disponível as seguintes informações:

1. Número da ordem de compra para cobrir o CUSTO do reparo;

2. Modelo e número de série do produto e

3. Instruções para reparo e/ou problemas específicos relacionados ao produto.

A política da OMEGA é de oferecer alterações funcionais, e não de modelos, toda vez que for disponibilizada uma melhoria, dessa forma permitindo que os clientes estejam sempre utilizando a tecnologia e a engenharia mais recentes. OMEGA é uma marca registrada da OMEGA ENGINEERING, INC.

© Direitos autorais 2015 OMEGA ENGINEERING, INC. Todos os direitos reservados. Esta documentação não poderá ser copiada, fotocopiada, reproduzida, traduzida ou reduzida a qualquer meio eletrônico ou a formato de leitura por máquina, no todo ou em parte, sem o prévio consentimento escrito da OMEGA ENGINEERING, INC.